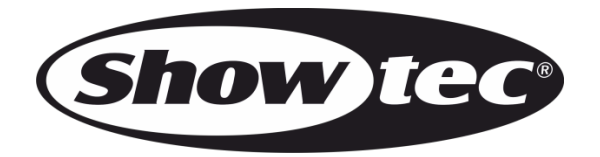

# **MANUEL**

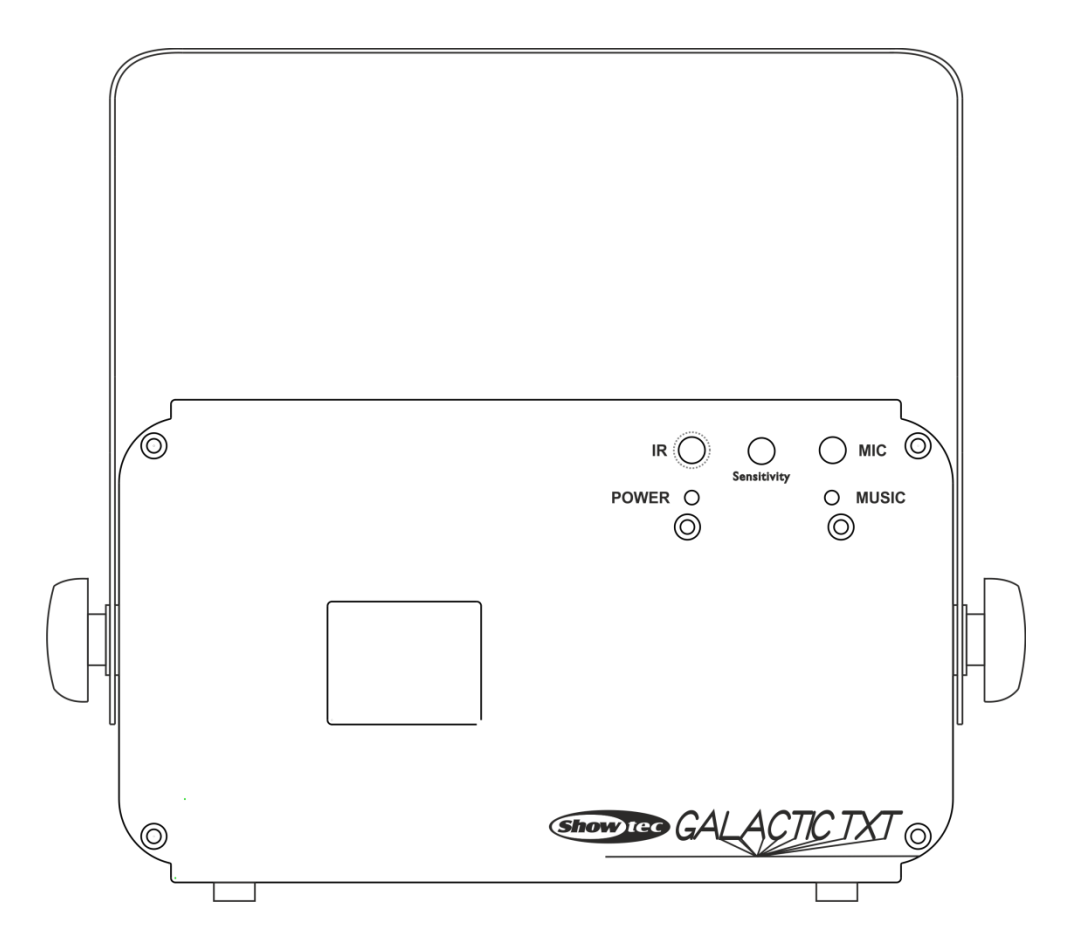

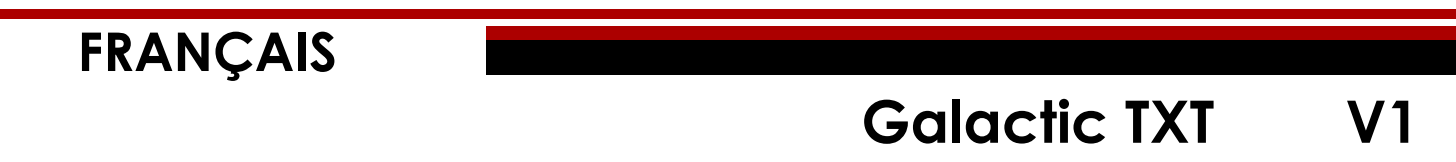

**Code commande : 51342**

# Table des matières

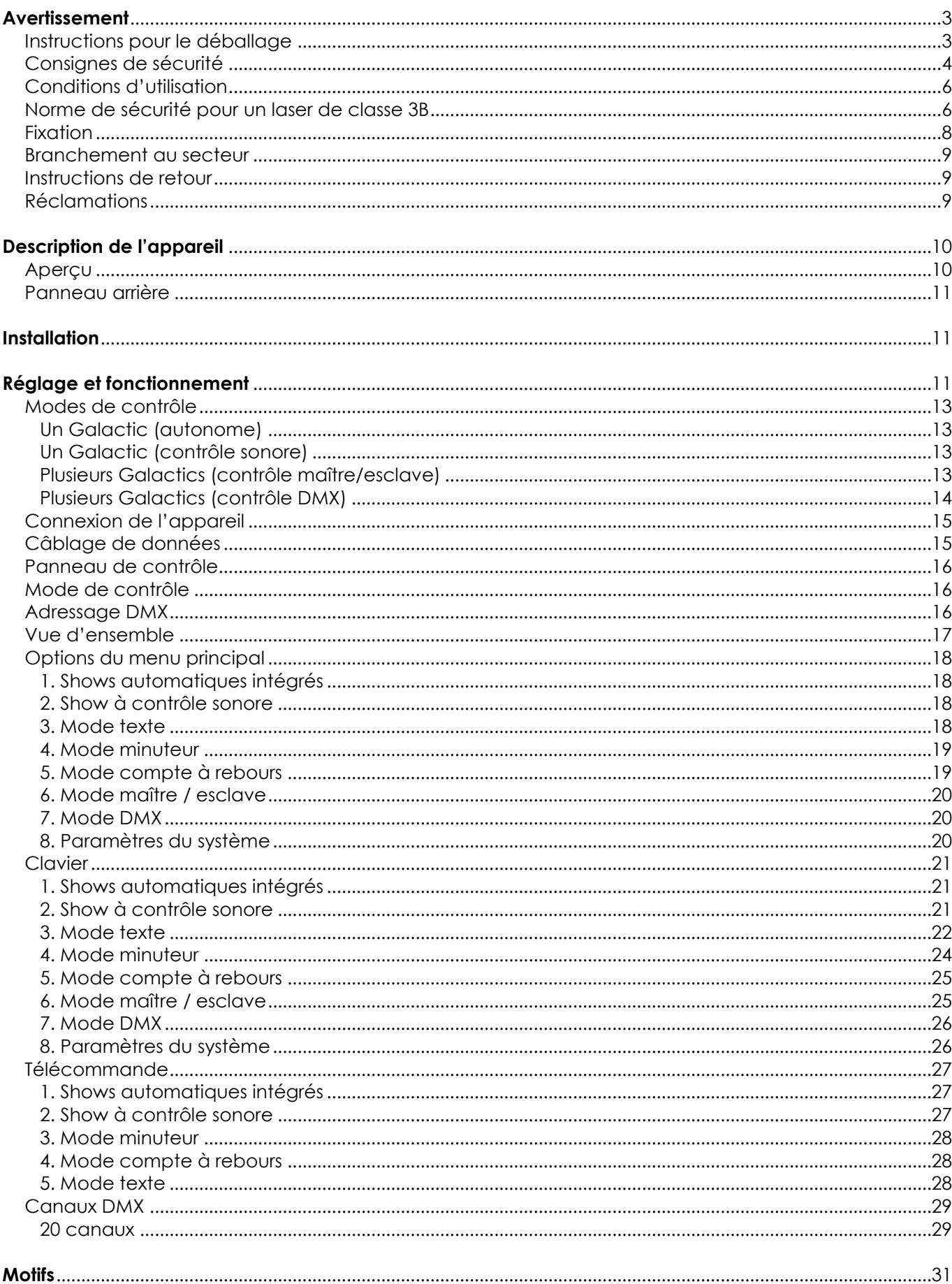

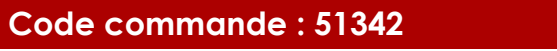

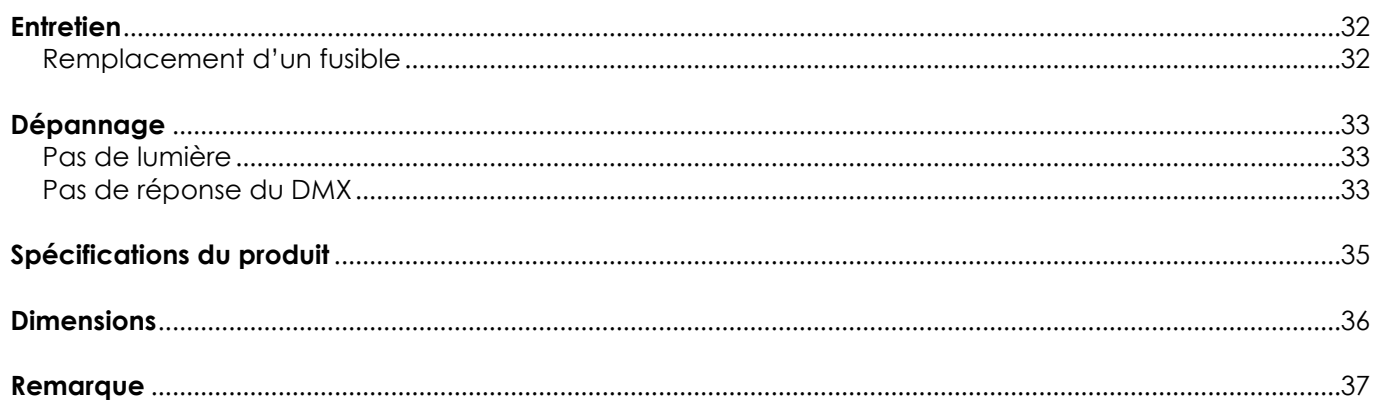

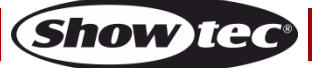

## <span id="page-3-0"></span>**Avertissement**

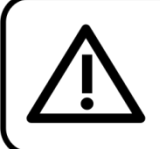

Pour votre propre sécurité, veuillez lire attentivement ce manuel de l'utilisateur!

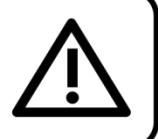

#### <span id="page-3-1"></span>**Instructions pour le déballage**

Dès réception de ce produit, veuillez déballer le carton avec précaution et en vérifier le contenu pour vous assurer de la présence et du bon état de toutes les pièces. Si une pièce a été endommagée lors du transport ou que le carton lui-même porte des signes de mauvaise manipulation, informez-en aussitôt le revendeur et conservez le matériel d'emballage pour vérification. Veuillez conserver le carton et les emballages. Si un appareil doit être renvoyé à l'usine, il est important de le remettre dans sa boîte et son emballage d'origine.

#### **Le contenu expédié comprend :**

- Showtec Galactic TXT
- Câble IEC (1,75 m)
- Fiche de verrouillage à commande sans fil et deux clefs interlock
- **Télécommande**
- Clavier
- Manuel de l'utilisateur

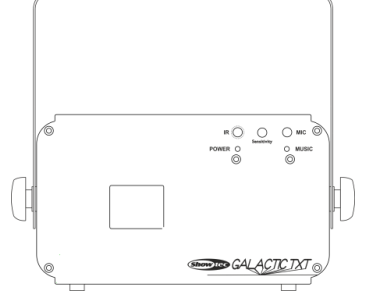

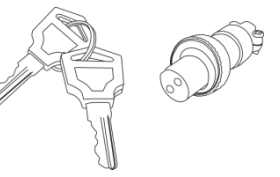

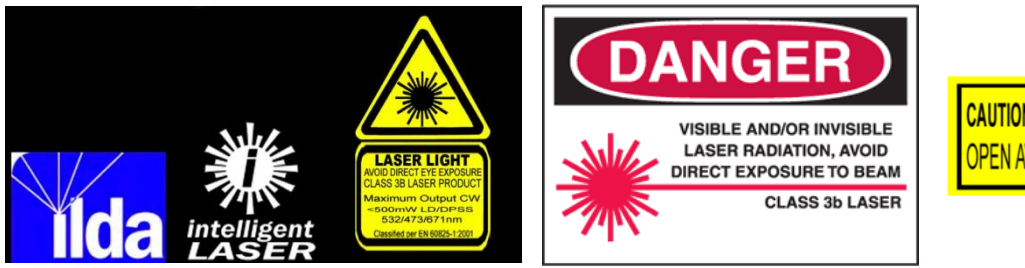

**CAUTION - Class 3B LASER RADIATION WHEN** OPEN AVOID DIRECT EXPOSURE TO BEA

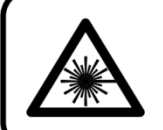

ATTENTION! Peut provoquer des blessures oculaires !!! Ne regardez jamais directement la source lumineuse!!! Ne projetez jamais un seul point laser!!!

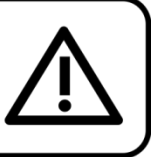

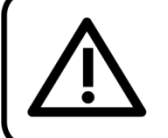

**ATTENTION!** 

Conservez l'appareil à l'abri de la pluie et de l'humidité ! Débranchez l'appareil avant d'ouvrir le boîtier!

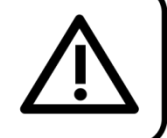

#### <span id="page-4-0"></span>**Consignes de sécurité**

Toute personne impliquée dans l'installation, le fonctionnement et l'entretien de cet appareil doit :

- être qualifiée ;
- suivre les consignes de ce manuel.

### ATTENTION! Soyez prudent lorsque vous effectuez des opérations. La présence d'une tension dangereuse constitue un risque de choc électrique lié à la manipulation des câbles!

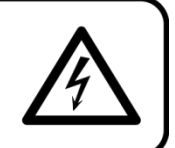

Avant la première mise en marche de votre appareil, assurez-vous qu'aucun dommage n'a été causé pendant le transport. Dans le cas contraire, contactez votre revendeur.

Pour conserver votre matériel en bon état et s'assurer qu'il fonctionne correctement et en toute sécurité, il est absolument indispensable pour l'utilisateur de suivre les consignes et avertissements de sécurité de ce manuel.

Veuillez noter que les dommages causés par tout type de modification manuelle apportée à l'appareil ne sont en aucun cas couverts par la garantie.

Cet appareil ne contient aucune pièce susceptible d'être réparée par l'utilisateur. Confiez les opérations de maintenance et les réparations à des techniciens qualifiés.

#### **IMPORTANT :**

Le fabricant ne sera en aucun cas tenu responsable des dommages causés par le non-respect de ce manuel ou par des modifications non autorisées de l'appareil.

- Ne mettez jamais en contact le cordon d'alimentation avec d'autres câbles ! Manipulez le cordon d'alimentation et tous les câbles liés au secteur avec une extrême prudence !
- N'enlevez jamais l'étiquetage informatif et les avertissements indiqués sur l'appareil.
- Ne couvrez jamais le contact de masse avec quoi que ce soit.
- Ne placez jamais de matériaux devant la lentille.
- Ne regardez jamais directement la source lumineuse.
- Ne laissez jamais traîner de câbles par terre.
- Ne dirigez jamais le faisceau laser sur des personnes ou des animaux !
- En cas d'orage, n'utilisez pas l'appareil et débranchez-le.
- Ne dirigez jamais un laser vers un avion, il s'agit d'un délit fédéral.
- Ne dirigez pas les faisceaux lasers vers le ciel.
- N'ouvrez jamais le boîtier du laser. La puissance élevée du laser à l'intérieur du boîtier de protection peut provoquer des incendies, brûlures de peau et causer des blessures oculaires.
- N'insérez pas d'objets dans les orifices d'aération.
- Ne connectez pas l'appareil à un bloc de puissance.
- N'ouvrez et ne modifiez pas l'appareil.
- Ne dirigez pas les lasers sur des surfaces très réfléchissantes comme des vitres, miroirs et du métal brillant. Même les reflets du laser peuvent être dangereux.
- Ne mettez pas l'optique de la sortie (ouverture) en contact avec des produits chimiques de nettoyage.
- N'utilisez pas le Galactic si le laser semble émettre seulement un ou deux faisceaux.
- N'utilisez pas le laser si le boîtier est endommagé ou ouvert, ou si les optiques semblent être abîmées.
- Ne faites pas fonctionner le laser sans avoir lu et compris toutes les consignes de sécurité et données techniques comprises dans ce manuel. Ne regardez jamais dans l'ouverture du laser ou les faisceaux laser.
- N'allumez et n'éteignez pas l'appareil à des intervalles réduits. Cela pourrait nuire à sa durée de vie.
- Ne secouez pas l'appareil. Évitez tout geste brusque durant l'installation ou l'utilisation de l'appareil.
- Une fois configuré et avant toute utilisation en public, testez le laser afin de vous assurer qu'il fonctionne correctement. N'utilisez pas le laser si n'importe quel défaut est détecté. N'utilisez pas le laser s'il émet seulement un ou deux faisceaux et non pas des dizaines / centaines car ceci pourrait indiquer un dommage au niveau de l'optique à réseau de diffraction. La puissance d'émission du laser pourrait de ce fait être trop élevée.

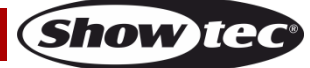

- Utilisez l'appareil uniquement dans des espaces intérieurs et évitez de le mettre en contact avec de l'eau ou tout autre liquide.
- Utilisez l'appareil uniquement après avoir vérifié que le boîtier est bien fermé et que les vis sont correctement serrées.
- Utilisez l'appareil seulement après vous être familiarisé avec ses fonctions.
- Évitez les flammes et éloignez l'appareil des liquides ou des gaz inflammables.
- Vérifiez toujours les normes régulant l'utilisation de produits laser de classe IIIB.
- Si le laser est installé face à une zone fréquentée par des personnes, vérifiez que sa position est correcte quand le lieu est vide.
- Maintenez toujours le boîtier fermé pendant l'utilisation.
- Veillez toujours à garder un espace minimum d'air libre de 50 cm autour de l'unité pour favoriser sa ventilation.
- Débranchez toujours l'appareil lorsqu'il n'est pas utilisé et avant de le nettoyer ! Prenez soin de manipuler le cordon d'alimentation uniquement par sa fiche. Ne retirez jamais celle-ci en tirant sur le cordon d'alimentation.
- Assurez-vous que l'appareil n'est pas exposé à une source importante de chaleur, d'humidité ou de poussière.
- Assurez-vous que la tension disponible n'est pas supérieure à celle indiquée sur le panneau situé à l'arrière.
- Assurez-vous que le câble d'alimentation n'est pas endommagé ou ne comporte pas d'éraflures. Vérifiez régulièrement l'appareil et le câble d'alimentation.
- Si le câble externe est endommagé, il doit être remplacé par un technicien qualifié.
- Si la lentille est visiblement endommagée, elle doit être remplacée. De cette manière, vous éviterez que des craquelures ou des rayures profondes n'en altèrent le fonctionnement.
- Si vous heurtez ou laissez tomber l'appareil, débranchez-le immédiatement du courant électrique. Par sécurité, faites-le réviser par un technicien qualifié avant de l'utiliser.
- Si l'appareil a été exposé à de grandes différences de température (par exemple après le transport), ne le branchez pas immédiatement. La condensation qui se formerait à l'intérieur de l'appareil pourrait l'endommager. Laissez l'appareil hors tension et à température ambiante.
- Si votre produit Showtec ne fonctionne pas correctement, veuillez cesser de l'utiliser immédiatement. Emballez-le correctement (de préférence dans son emballage d'origine) et renvoyez-le à votre revendeur Showtec pour révision.
- À l'usage des adultes seulement. L'appareil doit être installé hors de la portée des enfants. Ne laissez jamais l'unité fonctionner sans surveillance.
- N'essayez pas de shunter la protection thermostatique ou les fusibles.
- En cas de remplacement, utilisez uniquement des fusibles de même type ou de même calibre.
- L'utilisation d'un laser de classe 3B est autorisée uniquement dans le cadre d'un spectacle contrôlé par une personne formée et qualifiée qui connaît bien les informations incluses dans ce manuel.
- L'utilisateur est responsable du positionnement et du fonctionnement corrects du Galactic TXT. Le fabriquant décline toute responsabilité en cas de dommages causés par la mauvaise utilisation ou l'installation incorrecte de cet appareil.
- Cet appareil est répertorié sous la protection classe 1. Il est donc primordial de connecter le conducteur jaune / vert à la terre.
- Le laser ne fonctionne qu'entre 15 et 35º C.
- Après 3 heures de fonctionnement, vous devez éteindre le laser et laisser la diode refroidir 30 minutes afin de ne pas endommager le laser, ce qui provoquerait l'annulation de la garantie.
- Les réparations, maintenances et connexions électriques doivent être prises en charge par un technicien qualifié.
- GARANTIE : jusqu'à un an après la date d'achat.

<span id="page-5-0"></span>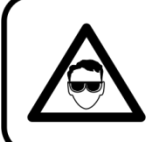

ATTENTION ! PEUT PROVOQUER DES BLESSURES OCCULAIRES !!! Ne regardez jamais directement la source lumineuse. (spécialement pour les personnes épileptiques!)

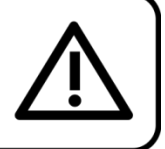

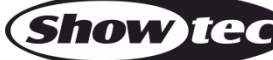

#### **Conditions d'utilisation**

- Cet appareil ne doit pas être utilisé en permanence. Des pauses régulières vous permettront de le faire fonctionner pendant une longue période sans problèmes.
- La distance minimum entre la sortie lumineuse et la surface illuminée doit être d'au moins 1 mètre.
- La température ambiante maximale de = 35°C ne devra jamais être dépassée.
- L'humidité relative ne doit pas dépasser 50 % à une température ambiante de 30ºC.
- Si l'appareil est utilisé d'une autre manière que celle décrite dans ce manuel, il peut subir des dégâts entraînant l'annulation de la garantie.
- Toute autre utilisation peut être dangereuse et provoquer un court-circuit, des brûlures, un choc électrique, un accident, etc.

<span id="page-6-0"></span>Vous mettriez ainsi en danger votre sécurité et celle des autres !

#### **Norme de sécurité pour un laser de classe 3B**

La lumière du laser est différente de tout autre type de source lumineuse à laquelle vous pouvez être accoutumé(e). En cas de mauvaise configuration ou d'un usage incorrect, elle peut potentiellement provoquer des blessures oculaires.

Cette lumière est des milliers de fois plus concentrée que celle produite par d'autres types de sources lumineuses. Cette concentration peut causer des blessures oculaires, notamment en brûlant la rétine (partie sensible à la lumière située au fond de l'œil). Même si vous ne sentez pas la « chaleur » du faisceau laser, ce dernier est capable de vous blesser ou d'aveugler votre public.

Même de très petites quantités de lumière laser perçues à distance sont potentiellement dangereuses. Les blessures oculaires peuvent être plus rapides qu'un clignement d'œil.

Le fait que les produits laser divisent le laser en centaines de faisceaux ou que la vitesse d'émission du faisceau laser soit très élevée ne doit pas faire oublier qu'un faisceau isolé représente un danger pour nos yeux. Ce produit utilise une puissance laser de douzaines de milliwatts (niveaux internes de classe 3B). La plupart des faisceaux isolés sont potentiellement dangereux pour les yeux.

Il est également faux de croire que puisque la lumière laser est mobile, elle n'est pas dangereuse. Les faisceaux laser ne sont pas tous en mouvement. Les blessures oculaires pouvant arriver instantanément, il est très important d'empêcher l'exposition directe de l'œil. Conformément aux normes de sécurité concernant le laser, il est illégal de pointer des lasers de classe 3B dans des endroits où les personnes peuvent être exposées. Ceci est vrai même si l'appareil est dirigé en-dessous des visages, comme c'est le cas dans une discothèque.

**ATTENTION !** Seuls les agents de sécurité laser officiellement certifiés par un organisme de réglementation ou un organisme de formation autorisé sont autorisés à utiliser les lasers 3B en public. L'agent de sécurité laser est responsable de tous les aspects de l'utilisation de ce laser, incluant toutes les normes et lois locales applicables en matière de sécurité.

Le fabricant décline toute responsabilité en cas de dommages causés par la mauvaise utilisation ou l'installation incorrecte de ce laser.

#### **AVOID EXPOSURE VISIBLE LASER RADIATION IS EMITTED FROM THIS APERTURE**

ATTENTION : ÉVITEZ TOUTE EXPOSITION AU FAISCEAU. Évitez de regarder directement la lumière du laser. N'exposez jamais de manière intentionnelle votre regard à la radiation du laser.

#### **Déclaration de conformité**

Pour sa classification, le laser de votre Galactic a été conçu en conformité avec les normes FDA et CEI. Le Galactic est un produit laser de classe 3B.

#### **Sécurité laser et informations relatives à la conformité**

Le Galactic est fabriqué en conformité avec la norme IEC 60825-1 et avec les normes de la Food and Drug Administration (FDA) des États-Unis détaillées dans le document 21 CFR 1040 et dans les avis ultérieurs.

#### **Classification de produit et identification de l'étiquette de fabrication**

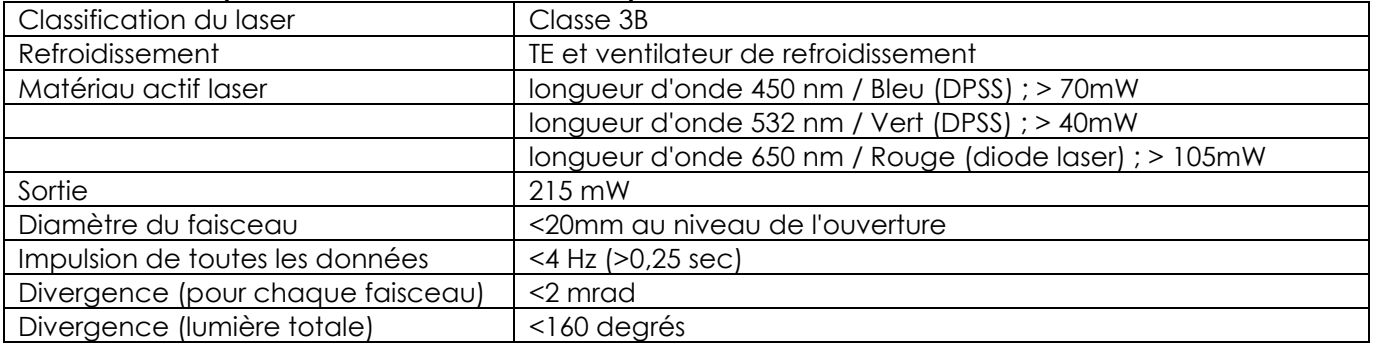

Les exigences légales pour l'utilisation des produits lasers varient selon les pays. L'utilisateur est tenu pour responsable selon les exigences légales du pays / emplacement où il utilise l'appareil.

De plus amples directives et programmes de sécurité concernant l'utilisation des lasers sont disponibles dans la norme ANSI Z136.1 « For Safe Use of Lasers », consultable sur le site web : [www.laserinstitute.org.](http://www.laserinstitute.org/) Beaucoup de gouvernements, organismes, agences, institutions militaires, etc., oblige à ce que tous les lasers soient utilisés conformément aux directives de la norme ANSI Z136.1. Des conseils quant à l'affichage laser peuvent être obtenus auprès de l'International Laser Display Association. Pour en savoir plus, rendez-vous sur : [www.laserist.org.](http://www.laserist.org/)

*ATTENTION : l'usage de verres correcteurs ou d'optiques pour la visualisation à distance, comme les télescopes ou les jumelles, à une distance de 100 mm peut représenter un risque oculaire.*

## **CAUTION - Class 3B LASER RADIATION WHEN** OPEN AVOID DIRECT EXPOSURE TO BEAI

Ce produit laser de classe 3B se trouve dans un boîtier encastré.

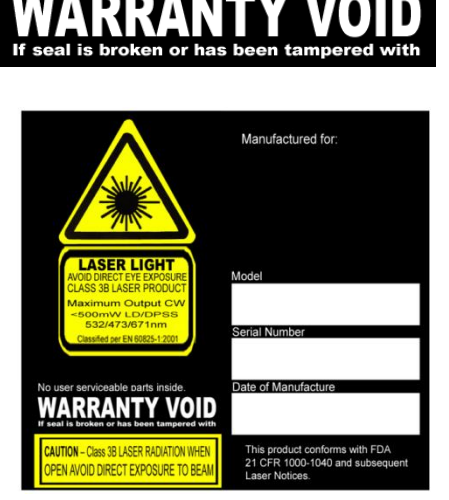

Il ne comporte aucune pièce remplaçable par l'utilisateur. Le fait de falsifier ou d'enlever le sceau de garantie provoquera l'annulation de la garantie limitée du produit.

Étiquette récapitulative comprenant le numéro de modèle, le numéro de série, la date de fabrication et les étiquettes d'avertissement au sujet de la lumière laser, d'annulation de la garantie et de boîtier encastré.

Sécurité laser et informations relatives à la conformité

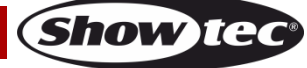

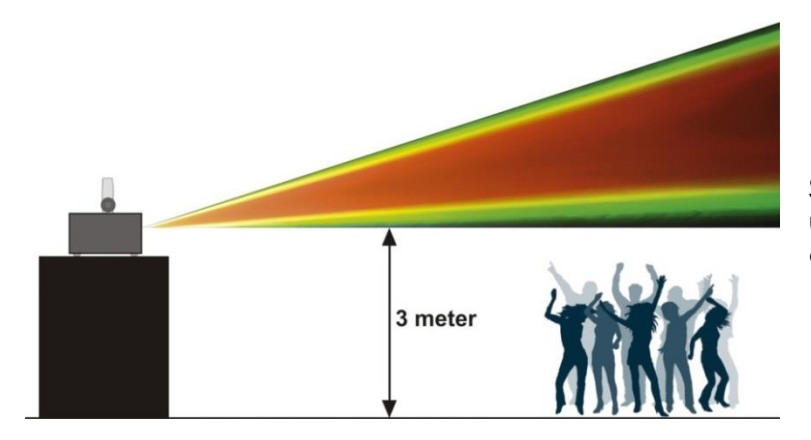

Selon les règlements de la FDA, vous devez utiliser cet appareil de la manière décrite dans le schéma de gauche.

#### <span id="page-8-0"></span>**Fixation**

Veuillez suivre les directives européennes et nationales concernant la fixation, l'assemblage de structures et autres problèmes de sécurité.

N'essayez pas d'installer cet appareil vous-même ! Confiez cette tâche à un revendeur autorisé !

#### **Procédure :**

- Si le Galactic est fixé sous un plafond ou une solive, un système de fixation professionnel doit être utilisé.
- Utilisez un collier pour fixer le Galactic au support de montage du système de fixation.
- Veillez toujours à ce que la fixation du Galactic l'empêche d'osciller librement dans la pièce.
- L'installation doit toujours être effectuée avec un système d'attache de sécurité, comme par exemple un filet ou un câble de sécurité approprié.
- Lors de la fixation, du démontage ou de la mise en service du Galactic, assurez-vous toujours que la zone située en-dessous est dégagée et que son accès est interdit.

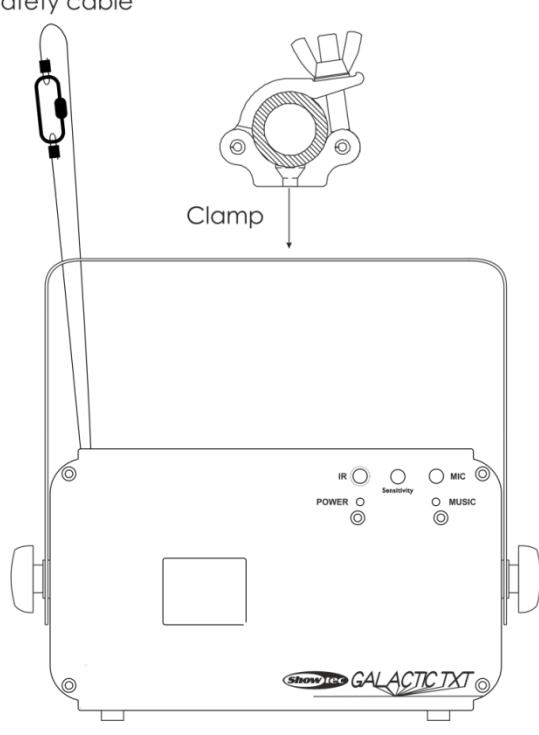

Le Galactic peut être placé sur une surface au sol dégagée ou monté sur n'importe quelle structure à l'aide d'un collier.

Une mauvaise installation peut provoquer de graves dommages matériels et physiques !

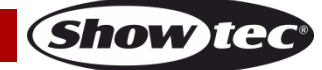

#### <span id="page-9-0"></span>**Branchement au secteur**

Branchez la fiche d'alimentation de l'appareil au secteur. Veillez à toujours connecter le bon câble de couleur à l'endroit approprié.

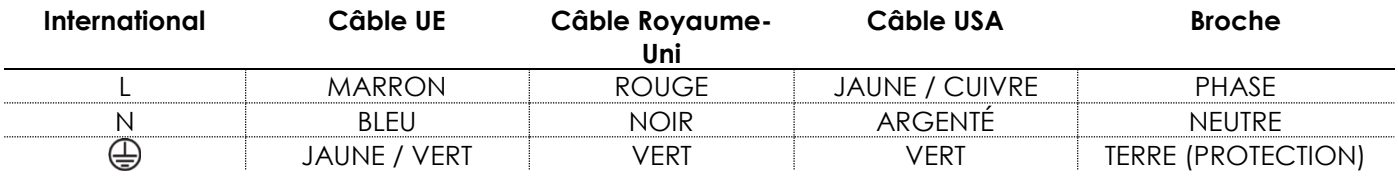

Assurez-vous que votre appareil est toujours connecté à une prise de terre !

#### **Une mauvaise installation peut provoquer de graves dommages matériels et physiques !**

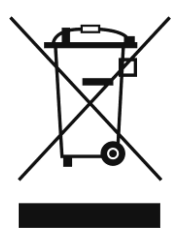

#### <span id="page-9-1"></span>**Instructions de retour**

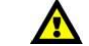

Les marchandises qui font l'objet d'un retour doivent être envoyées en prépayé et dans leur emballage d'origine. Aucun appel téléphonique ne sera traité.

L'emballage doit clairement indiquer le numéro d'autorisation de retour (numéro RMA). Les produits retournés sans numéro RMA seront refusés. Highlite refusera les marchandises renvoyées et se dégagera de toute responsabilité. Contactez Highlite par téléphone au +31 (0)45566772 ou en envoyant un courrier électronique à [aftersales@highlite.nl](mailto:aftersales@highlite.nl)pour demander un numéro RMA avant d'expédier le produit. Soyez prêt à fournir le numéro du modèle, le numéro de série et une brève description de la raison du retour. Veillez à bien emballer le produit. Tout dégât causé lors du transport par un emballage inapproprié n'engagera que la responsabilité du client. Highlite se réserve le droit, à sa discrétion, de décider de réparer ou de remplacer le(s) produit(s). Nous vous conseillons d'utiliser une méthode d'envoi sans risques : un emballage approprié ou une double boîte UPS.

#### **Remarque : Si un numéro RMA vous a été attribué, veuillez inclure dans la boîte une note écrite contenant les informations suivantes :**

- 01) votre nom ;
- 02) votre adresse ;
- 03) votre numéro de téléphone ;
- 04) une brève description des problèmes.

#### <span id="page-9-2"></span>**Réclamations**

Le client a l'obligation de vérifier immédiatement les produits à la livraison pour détecter tout défaut et/ou toute imperfection visible. Il peut effectuer cette vérification après que nous avons confirmé que les produits sont à sa disposition. Les dégâts causés lors du transport engagent la responsabilité de l'expéditeur ; par conséquent, ils doivent être communiqués au transporteur dès réception de la marchandise.

En cas de dégât subi lors du transport, le client doit en informer l'expéditeur et lui soumettre toute réclamation. Les dégâts liés au transport doivent nous être communiqués dans la journée qui suit la réception de la livraison.

Toute expédition de retour doit être effectuée à post-paiement. Les expéditions de retour doivent être accompagnées d'une lettre en indiquant la ou les raison(s). Les expéditions de retour qui n'ont pas été prépayées seront refusées, à moins d'un accord précis stipulé par écrit.

Toute réclamation à notre encontre doit être faite par écrit ou par fax dans les 10 jours ouvrables suivant la réception de la facture. Après cette période, les réclamations ne seront plus prises en compte. Les réclamations ne seront alors considérées que si le client a, jusqu'ici, respecté toutes les parties du contrat, sans tenir compte de l'accord d'où résulte l'obligation.

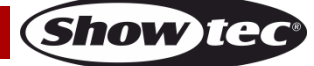

## <span id="page-10-0"></span>**Description de l'appareil**

#### **Caractéristiques**

Le Showtec Galactic TXT est un laser avec une grande puissance en sortie et des effets d'excellente qualité.

- Entrée d'alimentation : 100 240 V C.A., 60 / 50Hz
- Consommation électrique : 12 Watts
- Diamètre du faisceau < 20mm à l'ouverture
- Classe du laser : 3B
- Modulation laser : TTL
- Sécurité laser : EN/IEC 60825 1 Ed 2, 2007-03
- Couleur du laser : rouge, vert, jaune, bleu, violet, cyan, blanc
- Puissance du laser : 215mW (105mW 650 nm rouge, 40mW 532 nm vert, 70mW 450 nm bleu)
- Angle de balayage : +/-80°
- Modes de contrôle : automatique, contrôle sonore, texte, temps, compte à rebours, DMX, maître / esclave
- Divergence (chaque faisceau) <2 mrad ; divergence (lumière totale) < 160 degrés
- Entrée et sortie DMX à 3 broches
- Affichage LED
- Boîtier en métal compact et robuste
- Contrôle sonore grâce au microphone intégré
- 20 Canaux DMX
- Fonctions de sécurité : interrupteur à clé, Interlock,
- Fusible T1A / 250 V
- Dimensions:  $225 \times 185 \times 185$  mm ( $\vert x \vert \vert x \vert$ )
- Poids : 2 kg
- Accessoires : Deux clefs, prise Interlock à commande sans fil, télécommande sans fil, clavier

#### <span id="page-10-1"></span>**Aperçu**

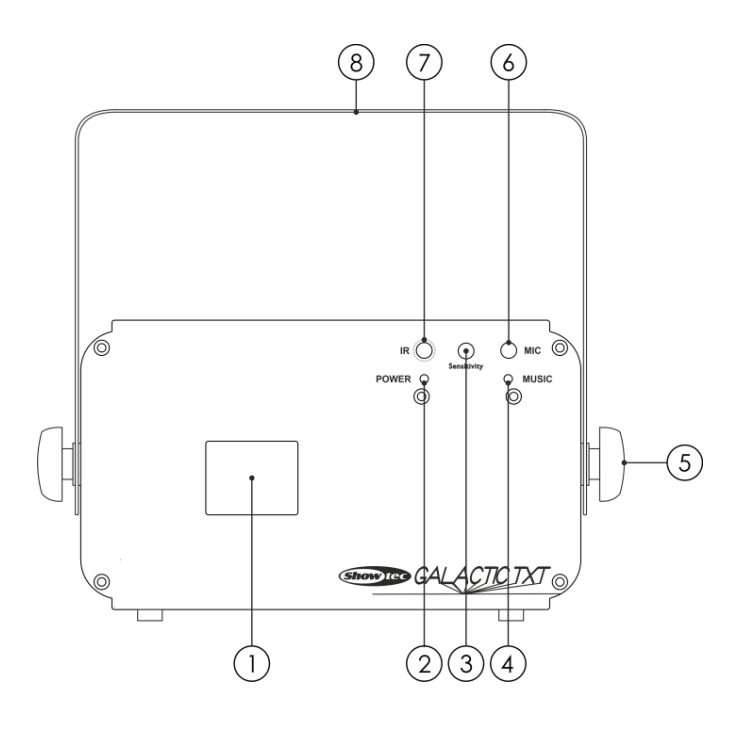

#### **Schéma 01**

**Show TG** 

- 01) Lentille
- 02) Témoin d'alimentation LED
- 03) Contrôle de sensibilité audio
- 04) Témoin de contrôle sonore LED
- 05) Vis de réglage
- 06) Microphone intégré
- 07) Indicateur LED de la télécommande
- 08) Support de montage avec vis d'inclinaison

**Code commande : 51342 10**

#### <span id="page-11-0"></span>**Panneau arrière**

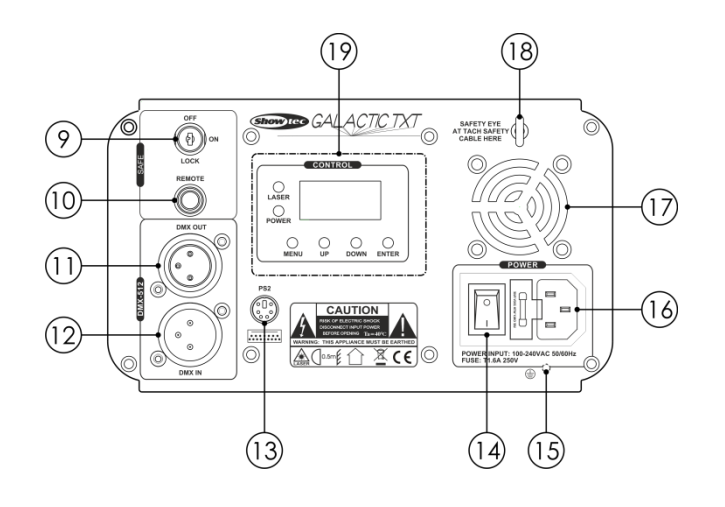

#### **Schéma 02**

- 09) Système Interlock
- 10) Fiche de verrouillage à commande sans fil
- 11) Sortie du connecteur de signal DMX 3 broches
- 12) Entrée du connecteur de signal DMX 3 broches
- 13) Connecteur clavier PS/2
- 14) Interrupteur d'alimentation ON/OFF
- 15) Connexion de mise à la terre
- 16) Connecteur d'alimentation IEC 100-240 V C.A. + fusible T1A / 250 V
- 17) Ventilateur de refroidissement
- 18) Œillet de sécurité
- 19) Affichage LED + boutons de commande+ indicateurs LED

## <span id="page-11-1"></span>**Installation**

Retirez tout le matériel d'emballage du Galactic. Veillez à ce que la mousse et le plastique de rembourrage soient complètement retirés. Branchez tous les câbles.

**N'alimentez pas le système avant de l'avoir correctement configuré et connecté. Débranchez toujours l'appareil avant d'effectuer l'entretien ou la maintenance. Les dommages causés par le non-respect du manuel ne sont pas couverts par la garantie.**

## <span id="page-11-2"></span>**Réglage et fonctionnement**

Suivez les indications ci-dessous, en fonction du mode de fonctionnement choisi.

Avant de brancher l'unité, assurez-vous toujours que la tension d'alimentation correspond à celle du produit. N'essayez pas d'utiliser un produit supportant une tension de 120 V sur une alimentation de 230 V, ou inversement.

Connectez l'appareil à la source d'alimentation. L'appareil bénéficie d'un fonction de contrôle sonore grâce à un microphone intégré.

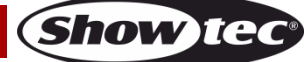

La fiche de verrouillage / fiche distante et les clés de sécurité sont incluses dans le boîtier. Le verrouillage, de type « inclus dans le boîtier », est le successeur du verrouillage à distance optionnel (51316).

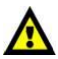

## **Al** Il convient de garder ces éléments avec le Galactic !!! **Al**

Les précautions de sécurité suivantes doivent être prises :

- La fiche de verrouillage à commande sans fil doit être placée à l'arrière **(10)** de votre Galactic laser.
- Les clés doivent être mises dans le verrou de votre **(09)** de votre Galactic laser.

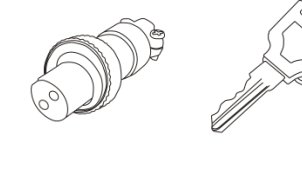

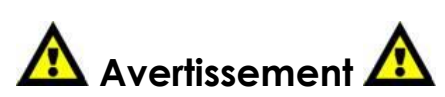

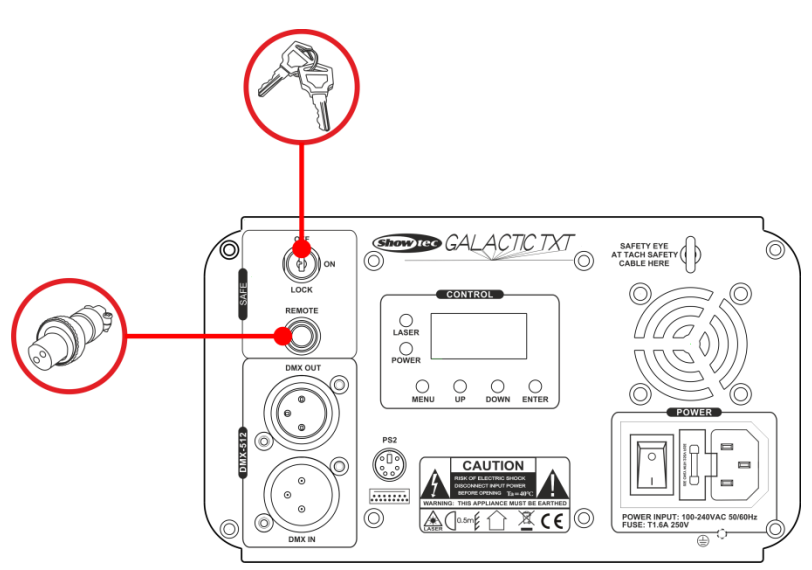

#### **Exclusion de responsabilité**

Vous devez savoir que dans certains pays il existe des normes régissant l'utilisation des appareils lasers. Nous vous recommandons donc fortement de vérifier les lois nationales auprès des autorités. Nous déclinons toute responsabilité en cas d'écarts, de changements ou d'adaptations éventuels concernant l'usage licite des appareils lasers.

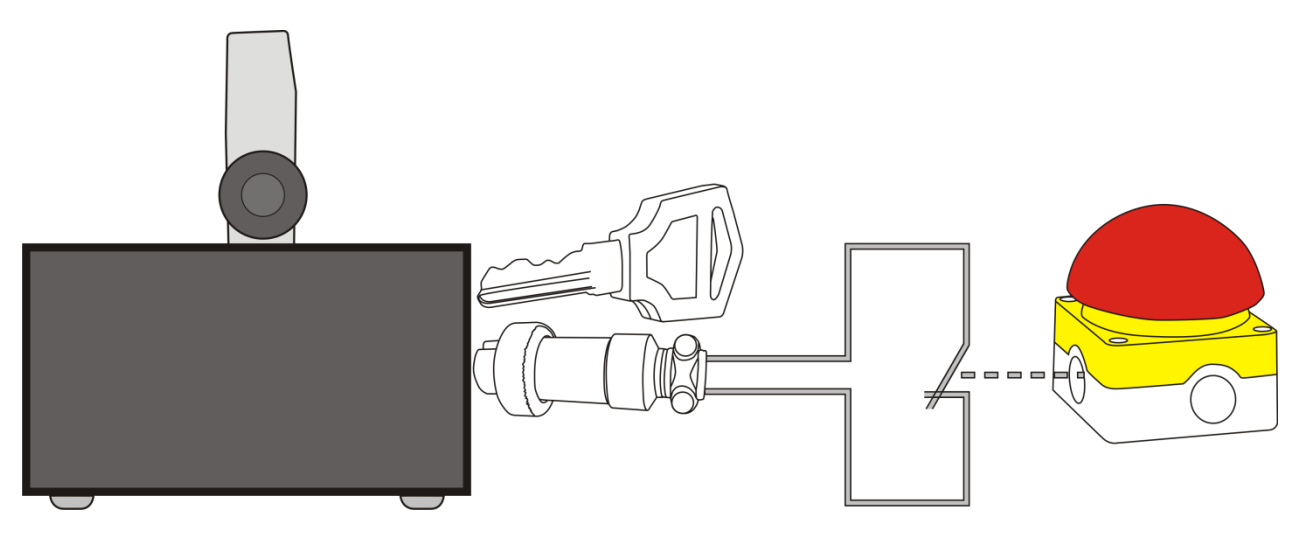

#### <span id="page-13-0"></span>**Modes de contrôle**

7 modes sont disponibles : Programmes intégrés (autonomes) Contrôle sonore Mode texte, page 20 Mode minuteur, page 21 Mode compte à rebours, page 21 Maître / esclave DMX-512 (20CH)

#### <span id="page-13-1"></span>**Un Galactic (autonome)**

- 01) Fixez l'effet lumineux sur la structure. Laissez au moins 0,5 mètre sur tous les côtés pour une bonne circulation d'air.
- 02) Utilisez toujours un câble de sécurité (code commande 70140 / 70141).
- 03) Branchez le bout du cordon d'alimentation sur une prise secteur adéquate.
- 04) Lorsque le Galactic n'est pas connecté par un câble DMX, il fonctionne en tant qu'appareil autonome.
- 05) Veuillez consulter la page 18 pour en savoir plus sur les programmes automatiques intégrés.

#### <span id="page-13-2"></span>**Un Galactic (contrôle sonore)**

- 01) Fixez l'effet lumineux sur la structure. Laissez au moins 0,5 mètre sur tous les côtés pour une bonne circulation d'air.
- 02) Utilisez toujours un câble de sécurité (code commande 70140 / 70141).
- 03) Branchez le bout du cordon d'alimentation sur une prise secteur adéquate.
- 04) Lorsque le Galactic n'est pas connecté par un câble DMX, il fonctionne en tant qu'appareil autonome.
- 05) Veuillez consulter la page 18 pour en savoir plus sur le mode de contrôle sonore.

#### <span id="page-13-3"></span>**Plusieurs Galactics (contrôle maître/esclave)**

- 01) Fixez l'effet lumineux sur la structure. Laissez au moins 0,5 mètre sur tous les côtés pour une bonne circulation d'air.
- 02) Utilisez toujours un câble de sécurité (code commande 70140 / 70141).
- 03) Branchez le bout du cordon d'alimentation sur une prise secteur adéquate.
- 04) Utilisez un câble XLR à 3 broches pour connecter les Galactics.

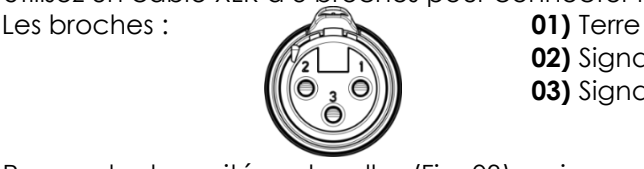

**02)** Signal (-) **03)** Signal (+)

05) Raccordez les unités entre elles (Fig. 03), puis connectez un câble DMX entre la prise DMX « out » de la première unité. Répétez cette opération pour raccorder la seconde, la troisième et la quatrième unité. Vous pouvez utiliser les mêmes fonctions sur l'appareil maître, comme cela est décrit à la page 18 (Programmes intégrés ou contrôle sonore). Cela signifie que vous pouvez définir le mode d'opération que vous voulez sur l'appareil maître et faire en sorte que tous les appareils esclaves réagissent de la même manière.

#### **Plusieurs Galactics (configuration maître/esclave)**

<span id="page-13-4"></span>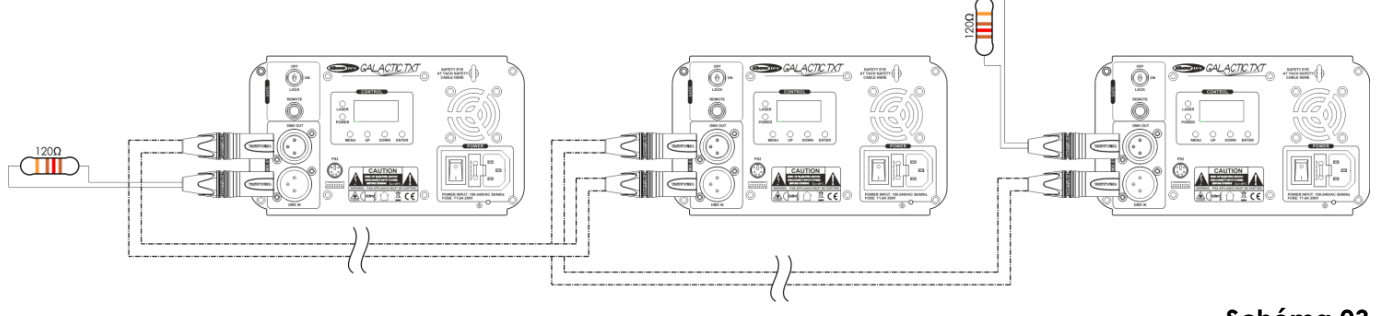

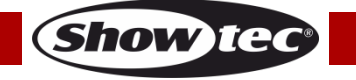

#### **Plusieurs Galactics (contrôle DMX)**

- 01) Fixez l'effet lumineux sur la structure. Laissez au moins 1 mètre sur tous les côtés pour une bonne circulation d'air.
- 02) Utilisez toujours un câble de sécurité (code commande 70140 / 70141).
- 03) Branchez le bout du cordon d'alimentation sur une prise secteur adéquate.
- 04) Utilisez un câble XLR à 3 broches pour connecter les Galactics et autres appareils.

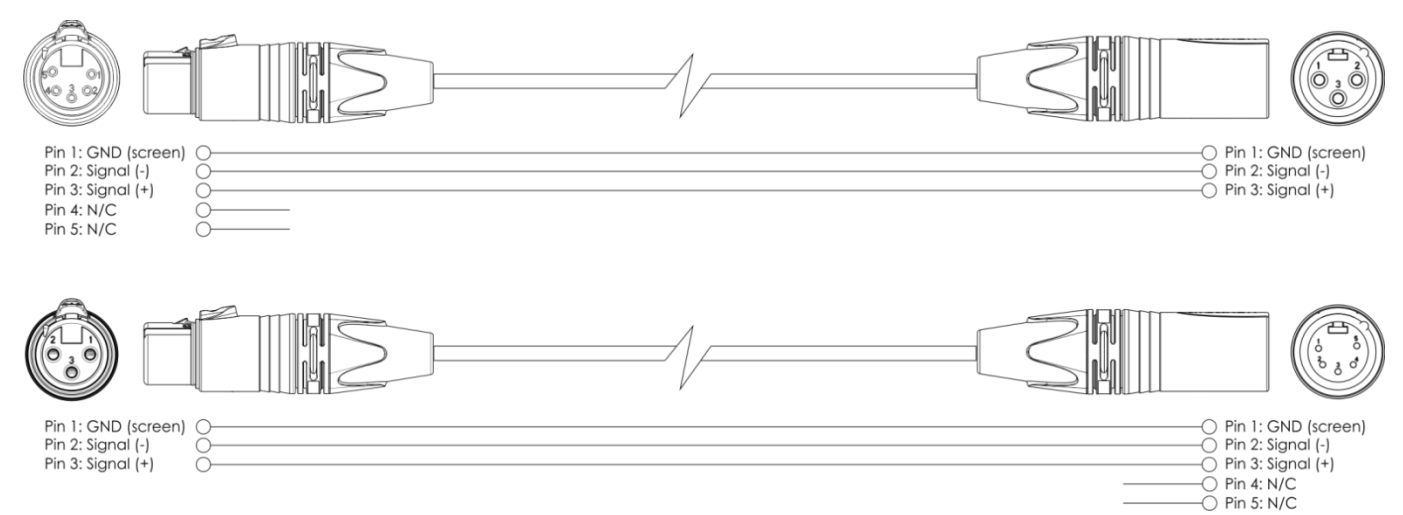

- 05) Raccordez les unités entre elles (Fig. 04), puis connectez un câble DMX entre la prise DMX « out » de la première unité. Répétez cette opération pour raccorder la seconde, la troisième et la quatrième unité.
- 06) Alimentation électrique : connectez les cordons d'alimentation électrique aux prises IEC de chaque unité, puis branchez leurs autres bouts aux prises secteur adéquates, en commençant par la première unité. N'alimentez pas le système avant de l'avoir correctement configuré et connecté.

#### **Configuration DMX de plusieurs Galactics**

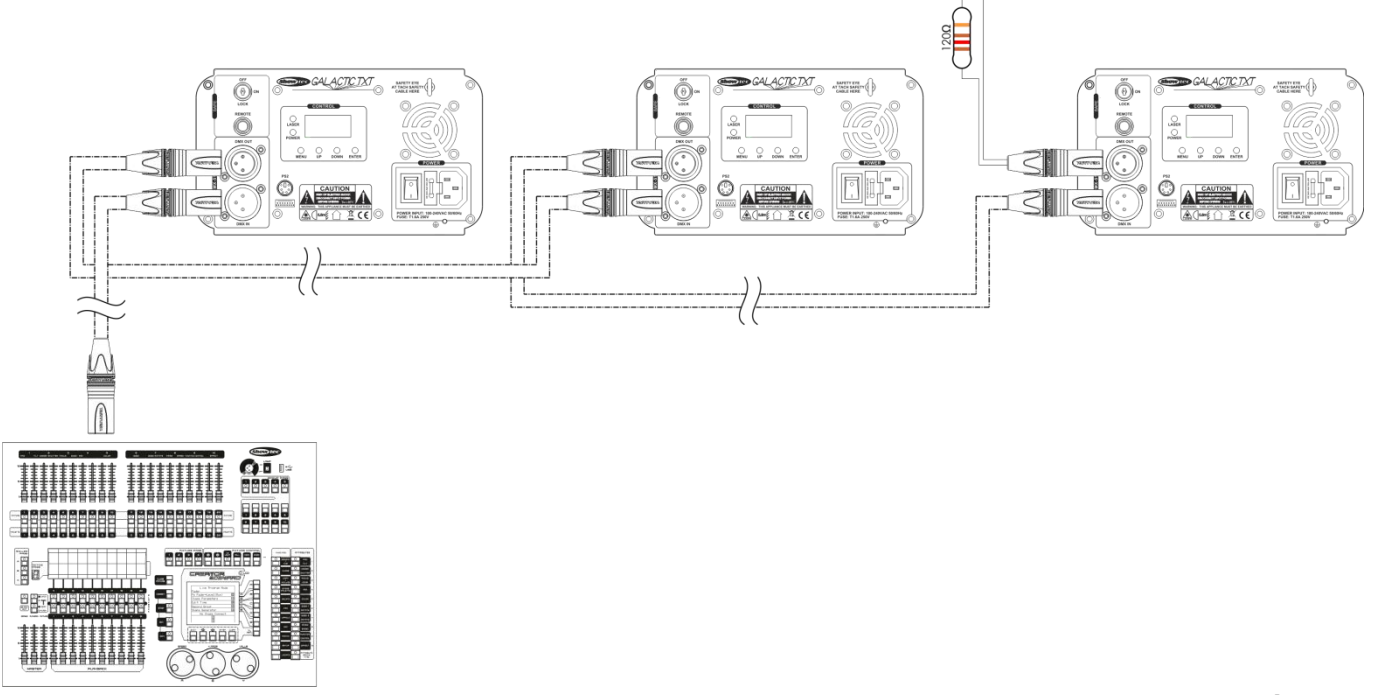

**Schéma 04**

**Show Te** 

**Remarque : reliez tous les câbles avant de connecter à l'alimentation électrique**

#### <span id="page-15-0"></span>**Connexion de l'appareil**

Vous allez avoir besoin d'un câble data série pour faire fonctionner l'éclairage d'un ou de plusieurs appareils, si vous utilisez une console de contrôle DMX-512, ou pour synchroniser l'éclairage d'au moins deux appareils, s'ils sont configurés en mode maître / esclave. Le nombre combiné de canaux requis par tous les appareils sur un câble data série détermine le nombre d'appareils que ce câble peut prendre en charge.

**Important :** les appareils reliés à un câble data série doivent être configurés en série sur une seule ligne. Pour se conformer à la norme EIA-485, il est important de ne pas connecter plus de 30 appareils sur un seul câble data série. Le fait de connecter plus de 30 appareils sans recourir à un répartiteur opto-isolé DMX pourrait en effet détériorer le signal DMX numérique.

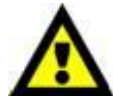

Distance maximum de ligne DMX recommandée : 100 mètres Nombre maximum recommandé d'appareils sur une ligne DMX : 30.

#### <span id="page-15-1"></span>**Câblage de données**

Pour relier des appareils entre eux, vous devez utiliser des câbles de données. Vous pouvez soit acheter des câbles DMX DAP Audio certifiés directement auprès d'un revendeur / distributeur, soit en fabriquer vous-même. Si vous choisissez cette solution, veuillez utiliser des câbles de transmission de données qui peuvent supporter un signal de haute qualité et qui sont peu sensibles aux interférences électromagnétiques.

#### **Câbles de données DMX certifiés DAP Audio**

- Câble DAP Audio multi emploi. XLR / M 3 broches > XLR / F 3 broches Code commande FL01150 (1,5 m), FL013 (3 m), FL016 (6 m), FL0110 (10 m), FL0115 (15 m), FL0120 (20 m).
- Câble DAP Audio idéal pour les utilisateurs exigeants, bénéficiant d'une qualité audio exceptionnelle et de connecteurs fabriqués par Neutrik®. Code commande FL71150 (1,5 m), FL713 (3 m), FL716 (6 m), FL7110 (10 m).

Le Galactic peut être utilisé avec une console de contrôle en **mode contrôle** ou sans console en **mode autonome**.

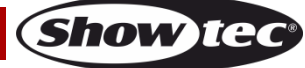

#### <span id="page-16-0"></span>**Panneau de contrôle**

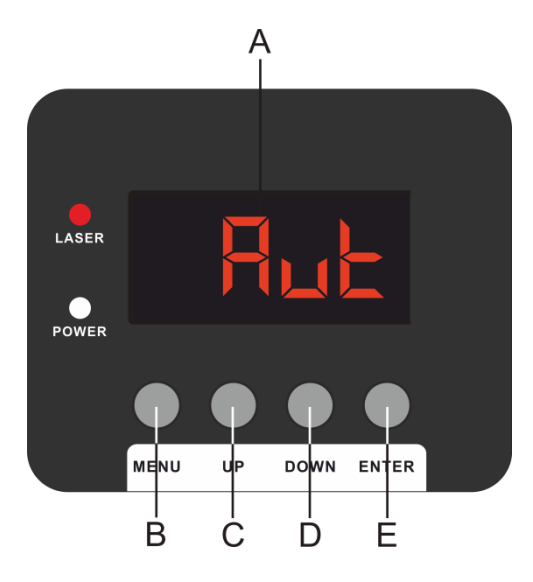

- A) Affichage LED
- B) Bouton MENU
- C) Bouton UP (défilement vers le haut)
- D) Bouton DOWN (défilement vers le bas)
- E) Bouton ENTER

#### **Schéma 05**

#### <span id="page-16-1"></span>**Mode de contrôle**

Les appareils adressés individuellement sur un câble et connectés à la console de contrôle répondent au signal DMX de celle-ci (si vous avez sélectionné et sauvegardé une adresse DMX, la console de contrôle l'affiche automatiquement lors de l'utilisation suivante).

#### <span id="page-16-2"></span>**Adressage DMX**

Le panneau de contrôle situé sur la face avant de la base vous permet d'assigner l'adresse DMX à l'appareil. Il s'agit du premier canal à partir duquel le Galactic répond au contrôleur.

Si vous utilisez la console, retenez que l'unité possède **20** canaux.

Si vous utilisez plusieurs Galactics, assurez-vous de définir correctement l'adressage DMX.

Cependant, l'adresse DMX du premier Galactic devrait être **1 (001)** ; celle du second Galactic devrait être **1+20 = 21 (021**) ; celle du troisième Galactic devrait être **21+20 = 41 (041)**, etc.

Assurez-vous qu'il n'y a pas de superposition entre les canaux pour pouvoir contrôler chaque Galactic correctement.

Si au moins deux Galactics partagent une même adresse, ils fonctionneront de la même manière.

#### **Contrôle :**

Après avoir défini les adresses de tous les Galactics, vous pouvez commencer à les faire fonctionner par le biais de vos consoles d'éclairage.

**Remarque :** une fois allumé, le Galactic détecte automatiquement si des données DMX 512 sont reçues ou non. Si l'entrée DMX ne reçoit aucune donnée, la « **LED** » située sur le panneau de contrôle ne clignote pas.

Le problème peut être lié au fait que :

- le câble XLR venant du contrôleur n'est pas connecté à l'entrée du Galactic.
- la console de contrôle n'est pas branchée ou est défectueuse, le câble ou la console est défectueux ou les fils du signal sont permutés dans le connecteur d'entrée.

**Remarque :** il est nécessaire d'insérer un bouchon de terminaison XLR (120 ohms) dans le dernier appareil afin d'assurer une transmission correcte sur la ligne DMX.

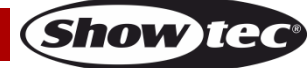

#### <span id="page-17-0"></span>**Vue d'ensemble**

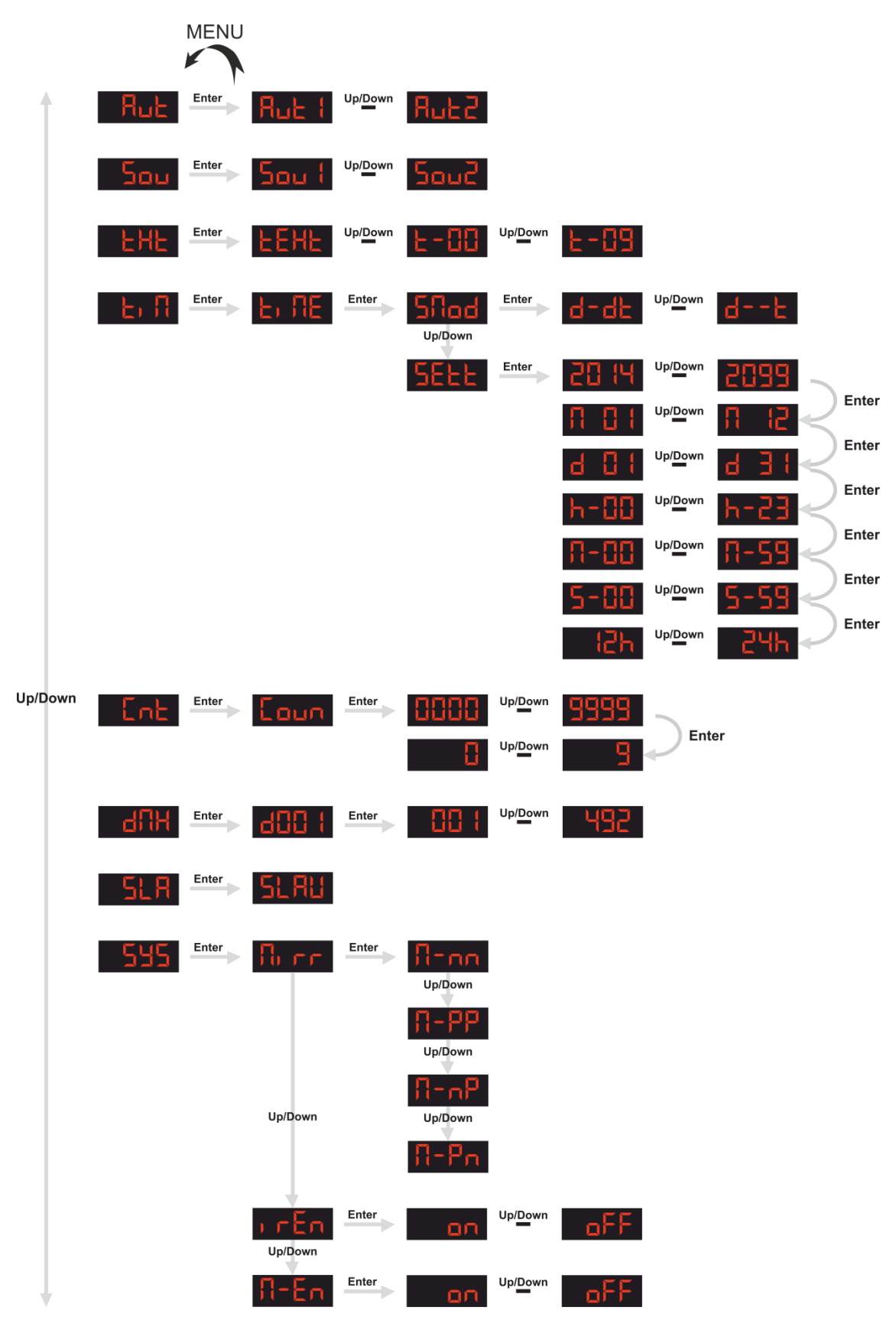

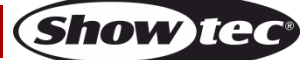

#### <span id="page-18-0"></span>**Options du menu principal**

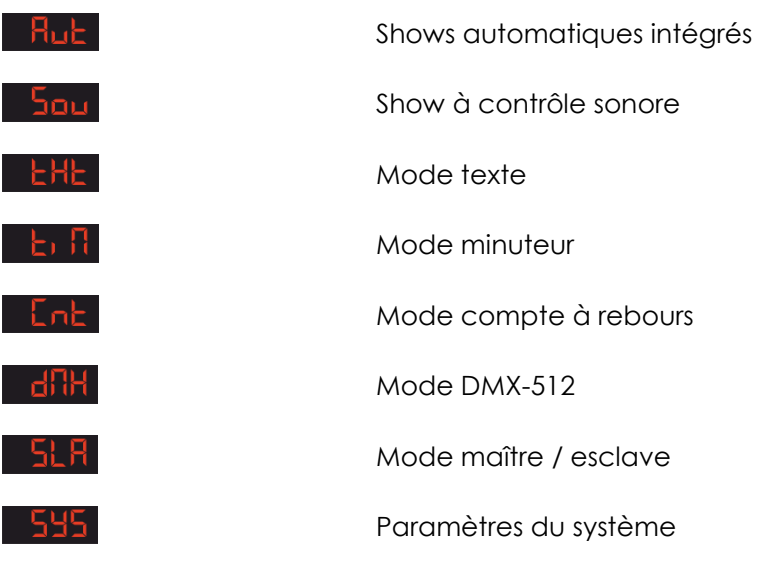

**Avant d'utiliser les modes de contrôle, il est hautement recommandé de consulter le chapitre sur les opérations relatives au clavier, page 21**

#### <span id="page-18-1"></span>**1. Shows automatiques intégrés**

- 01) Une fois dans le menu principal, appuyez sur les boutons **UP** et **DOWN** jusqu'à ce que l'écran affiche et appuyez sur le bouton **ENTER**.
- 02) Appuyez sur les boutons **UP** et **DOWN** pour choisir entre deux shows automatiques intégrés :<br>**Rub** : **Rub**<sup> up</sup><sup>nom</sup> | **Rub** 7 .
- 03) L'appareil exécute à présent les shows automatiques intégrés.

#### <span id="page-18-2"></span>**2. Show à contrôle sonore**

- 01) Une fois dans le menu principal, appuyez sur les boutons **UP** et **DOWN** jusqu'à ce que l'écran affiche et appuyez sur le bouton **ENTER.**
- 02) Appuyez sur les boutons **UP** et **DOWN** pour choisir entre deux shows à contrôle sonore automatiques<br>intégrés : **Sou i** <sup>Upperm</sup> Sou de Sou de la production de la production de la production de la production de la aut intégrés : aut d'aut
- 03) L'appareil exécute à présent les shows automatiques à contrôle sonore intégrés.

#### <span id="page-18-3"></span>**3. Mode texte**

Dans ce menu, vous pouvez choisir le texte qui sera affiché.

- 01) Une fois dans le menu principal, appuyez sur les boutons **UP** et **DOWN** jusqu'à ce que l'écran affiche **EHE** et appuyez sur le bouton **ENTER**. L'écran affichera **EEHE**
- 02) Appuyez sur les boutons **UP** et **DOWN** pour basculer entre . Chaque numéro correspond à un texte créé par l'utilisateur.
- 03) L'appareil affiche à présent le texte souhaité.

<span id="page-18-4"></span>**Remarque :** Afin de pouvoir utiliser pleinement le mode texte, utilisez le clavier intégré et prenez connaissance des opérations relatives au clavier, page 23.

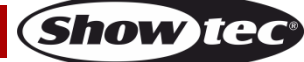

#### **4. Mode minuteur**

- 01) Une fois dans le menu principal, appuyez sur les boutons **UP** et **DOWN** jusqu'à ce que l'écran affiche bi H .
- 02) Appuyez sur le bouton **ENTER** pour confirmer. L'écran affichera El lit
- 03) Appuyez de nouveau sur le bouton **ENTER**. L'écran affichera  $\frac{5}{100}$ , Appuyez sur le bouton **ENTER** pour entrer dans le mode d'affichage du temps. Appuyez sur les boutons **UP** et **DOWN** pour choisir l'une des deux options :

d-dbl

Jour et temps

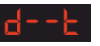

Temps uniquement

- 04) Lorsque **51 ad** est affiché, appuyez sur les boutons UP et DOWN. L'écran affichera **5EEL**
- 05) Appuyez sur le bouton **ENTER** pour entrer dans les réglages d'affichage du temps.
- 06) Il existe plusieurs paramètres réglables d'affichage du temps. Appuyez sur le bouton **ENTER** pour basculer entre :

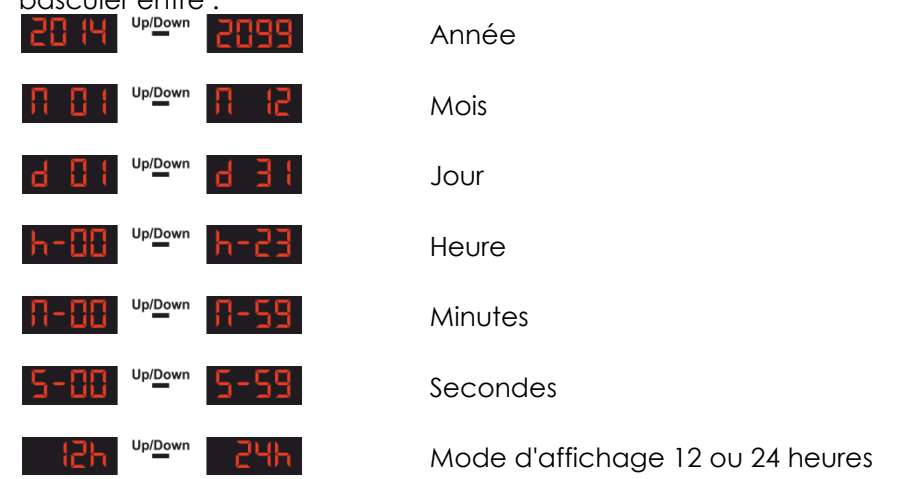

07) Appuyez sur les boutons **UP** et **DOWN** pour régler les valeurs des paramètres précédemment cités.

#### <span id="page-19-0"></span>**5. Mode compte à rebours**

Dans ce menu, vous pouvez activer un compte à rebours.

- 01) Une fois dans le menu principal, appuyez sur les boutons **UP** et **DOWN** jusqu'à ce que l'écran affiche -նոե .
- 02) Appuyez sur le bouton **ENTER**, l'écran affichera **Laun**
- 03) Appuyez de nouveau sur le bouton **ENTER**. Appuyez sur les boutons **UP** et **DOWN** pour définir le début du compte à rebours. La plage de réglage est comprise entre **HHHH** UPPENN 1999
- 04) Une fois que le début a été configuré, appuyez de nouveau sur le bouton **ENTER**.
- 05) Appuyez sur les boutons **UP** et **DOWN** pour choisir le texte qui sera affiché lorsque le compte à rebours s'est écoulé.

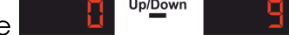

La plage de réglage est comprise entre Chaque numéro correspond aux textes définis par l'utilisateur.

- 06) Appuyez sur le bouton **ENTER** pour relier le compte à rebours au texte désiré.
- 07) Appuyez sur les boutons **UP** et **DOWN** pour lancer le compte à rebours.
- 08) Si vous souhaitez mettre en pause le compte à rebours, appuyez de nouveau sur les boutons **UP** et **DOWN**.
- <span id="page-19-1"></span>09) De la même manière, appuyez sur les boutons **UP** et **DOWN** pour relancer le compte à rebours.

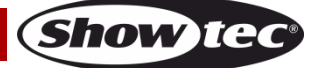

#### **6. Mode maître / esclave**

Dans ce menu, vous pouvez définir l'appareil comme appareil esclave.

- 01) Une fois dans le menu principal, appuyez sur les boutons **UP** et **DOWN** jusqu'à ce que l'écran affiche . 566 F
- 02) Appuyez sur le bouton **ENTER**, l'écran affichera **ELHL**
- 03) L'appareil fonctionne désormais en mode esclave. Cela signifie que tous les appareils esclaves réagissent comme le maître.

#### <span id="page-20-0"></span>**7. Mode DMX**

- 01) Une fois dans le menu principal, appuyez sur les boutons **UP** et **DOWN** jusqu'à ce que l'écran affiche . 48H
- 02) Appuyez sur le bouton **ENTER**. L'écran affichera **diffit l**
- 03) Appuyez sur les boutons **UP** et **DOWN** pour définir l'adressage DMX souhaité entre<br>**ELL H<sup>T upper</sup> | 492** - 492 -.
- <span id="page-20-1"></span>04) Appuyez sur le bouton **ENTER** pour confirmer.

#### **8. Paramètres du système**

Dans ce menu, vous pouvez régler les paramètres d'affichage.

- 01) Une fois dans le menu principal, appuyez sur les boutons **UP** et **DOWN** jusqu'à ce que l'écran affiche 595. .
- 02) Appuyez sur le bouton **ENTER** pour entrer dans l'édition d'options d'affichage.
- 03) Appuyez sur les boutons **UP** et **DOWN** pour choisir l'une des trois possibilités :

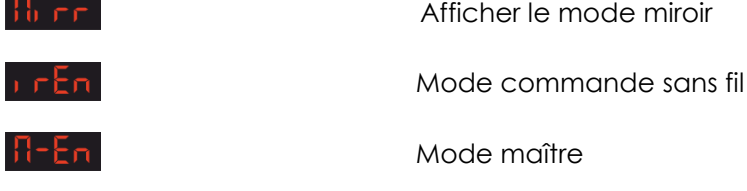

- 04) Lorsque l'écran affiche <sup>11</sup>, appuyez sur le bouton **ENTER** pour passer aux options d'affichage miroir.
- 05) Appuyez sur les boutons **UP** et **DOWN** pour choisir l'une des 4 possibilités : Normal View (affichage normal) iitool
	- Inversion horizontale + verticale

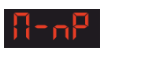

11-Po

Horizontal Flip (inversion horizontale)

Vertical Flip (inversion verticale)

- 06) Lorsque l'écran affiche <sup>1</sup> FEn, appuyez sur le bouton **ENTER** pour passer aux paramètres de commande sans fil.
- 07) Appuyez sur les boutons **UP** et **DOWN** pour choisir entre S'il est réglé sur ON, l'appareil reconnait la télécommande sans fil incluse. S'il est réglé sur OFF, l'appareil ignore la télécommande sans fil.
- 08) Lorsque l'écran affiche  $\frac{11-\text{km}}{2}$ , appuyez sur le bouton **ENTER** pour passer à la configuration maître.
- 09) Appuyez sur les boutons **UP** et **DOWN** pour choisir entre . S'il est réglé sur ON, l'appareil fonctionne comme appareil maître. S'il est réglé sur OFF, l'appareil ne fonctionne plus comme appareil maître.

**Show TE** 

#### <span id="page-21-0"></span>**Clavier**

Il est possible d'utiliser l'appareil à l'aide du clavier inclus.

Le clavier doit être branché dans le connecteur de clavier PS/2 **(13)** à l'arrière de l'appareil.

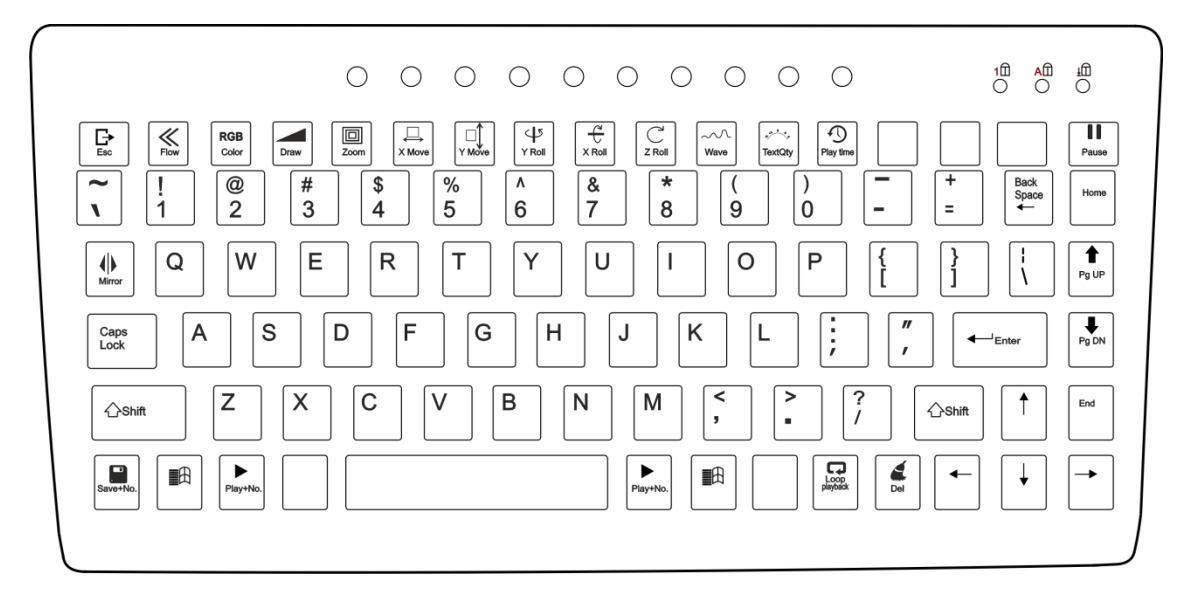

#### <span id="page-21-1"></span>**1. Shows automatiques intégrés**

- 01) Appuyez sur la clé  $\Box$  pour vous rendre au menu principal.
- 02) Appuyez sur les curseurs **UP** et **DOWN** jusqu'à ce que l'écran affiche  $\frac{F_{\text{L}}}{F_{\text{L}}}\$
- 03) Appuyez sur la clé **ENTER** pour procéder.
- 04) Appuyez sur les curseurs **UP** et **DOWN** pour choisir entre deux shows automatiques intégrés : **8. F 1** <sup>Up</sup><sup>Down</sup> **8. F**
- 05) L'appareil exécute à présent les shows automatiques intégrés.

#### <span id="page-21-2"></span>**2. Show à contrôle sonore**

- 01) Appuyez sur la clé  $\Box$  pour vous rendre au menu principal.
- 02) Appuyez sur les curseurs **UP** et **DOWN** jusqu'à ce que l'écran affiche **et <sup>504</sup> et appuyez sur la clé ENTER**.
- 03) Appuyez sur les curseurs **UP** et **DOWN** pour choisir entre deux shows à contrôle sonore : .
- 04) L'appareil exécute à présent les shows automatiques à contrôle sonore intégrés.

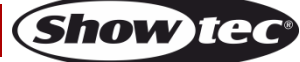

#### <span id="page-22-0"></span>**3. Mode texte**

Dans ce menu, vous pouvez créer et éditer des textes personnalisés qui peuvent être affichés pendant le show.

- 01) Appuyez sur la clé  $\Box \hspace{-0.1cm} = \Box$  abour vous rendre au menu principal.
- 02) Appuyez sur les curseurs **UP** et **DOWN** jusqu'à ce que l'écran affiche **...** EHE
- 03) Appuyez sur la clé **ENTER** pour entrer dans le mode d'édition.
- 04) Tapez votre texte personnalisé.
- 05) Appuyez sur les clés suivantes pour régler les caractéristiques de votre texte :
- **Remarque :** Il faut appuyer sur les clés ci-dessous plusieurs fois. Chaque pression sur les boutons correspond à une fonction différente. En appuyant sur les boutons **UP** et **DOWN**, les curseurs ajustent la vitesse d'action, sauf indication contraire.

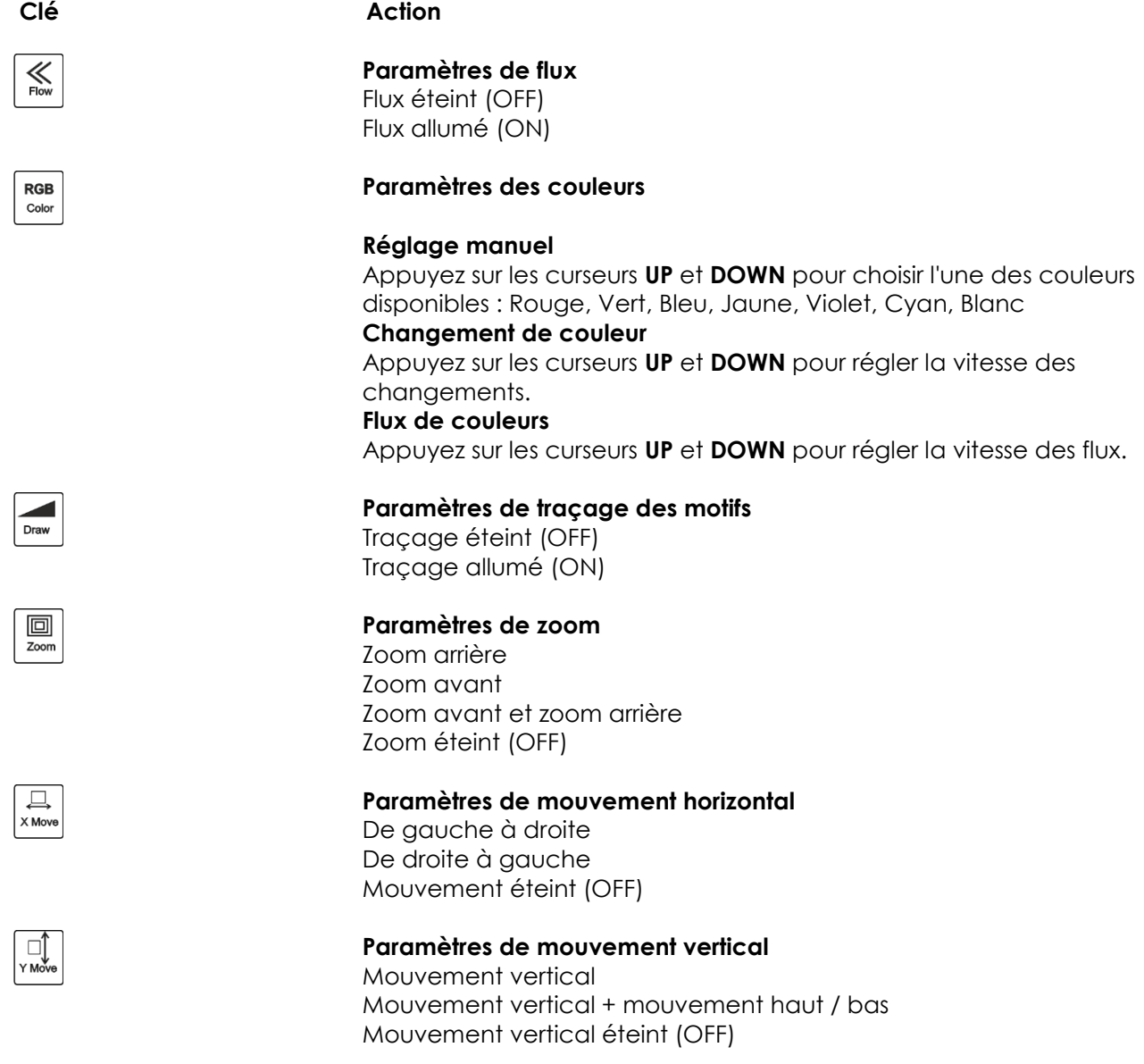

**(Show Ied** 

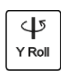

**Paramètres de rotation de l'axe Y** Rotation anti-horaire Rotation horaire Rotation éteinte (OFF)

**Paramètres de rotation de l'axe X** 

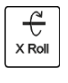

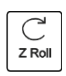

**Paramètres de rotation de l'axe Z**  Rotation horaire Rotation anti-horaire

Rotation éteinte (OFF)

Rotation horaire Rotation anti-horaire Rotation éteinte (OFF)

#### $\sim$ Wave

**Paramètres d'effet de vague** Plage de la vague Fréquence de la vague Vitesse de la vague

Appuyez sur les curseurs **UP** et **DOWN** pour régler l'intensité de ces paramètres.

**Paramètres d'affichage des caractères**

12 caractères 10 caractères 8 caractères 6 caractères 4 caractères

Appuyez sur les curseurs **UP** et **DOWN** pour régler le nombre de caractères affichés.

#### **Paramètres de temps de lecture**

Appuyez sur les clés numériques de 0 à 9 pour définir la durée de lecture d'un texte. Par exemple, 0008 = 8 secondes.

**DELETE (suppression)**  Appuyez sur cette clé pour supprimer le texte entier, avec toutes ses caractéristiques.

**Backspace (retour arrière)**

Appuyez sur cette touche pour effacer un caractère.

#### **Accueil**

Appuyez sur cette touche pour régler le curseur avant le premier caractère.

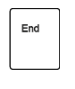

#### **End (fin)**

Appuyez sur cette touche pour régler le curseur après le dernier caractère.

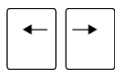

#### **Curseurs gauche et droite**

Appuyez sur cette touche pour aller en avant et en arrière dans votre texte.

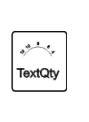

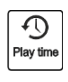

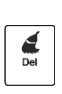

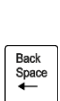

Home

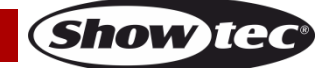

- 06) Pour enregistrer votre texte personnalisé avec toutes ses caractéristiques, appuyez sur la combinaison de la touche . et des **touches numériques 0 à 9.** Sauvegardez toujours vos textes en commençant par 0, puis 1, 2 etc. Si le 0 n'est pas utilisé, le mode de lecture en boucle **ne fonctionnera pas.**
- 07) Si besoin, répétez les étapes 1 à 6 autant de fois que vous le souhaitez.
- 08) Pour afficher tous les textes un à un, appuyez sur la touche . Tous les textes enregistrés seront affichés en séquence.
- 09) Appuyez sur les touches **PgUP** et **PgDN** pour basculer manuellement entre les textes enregistrés**.**
- 10) Pour afficher un texte en particulier, appuyez sur la combinaison de touches de touche Play the et les touches numériques 0 à 9.
- 11) Pour effacer tous les textes afin d'en créer de nouveaux, appuyez sur la combinaison de touches suivante :

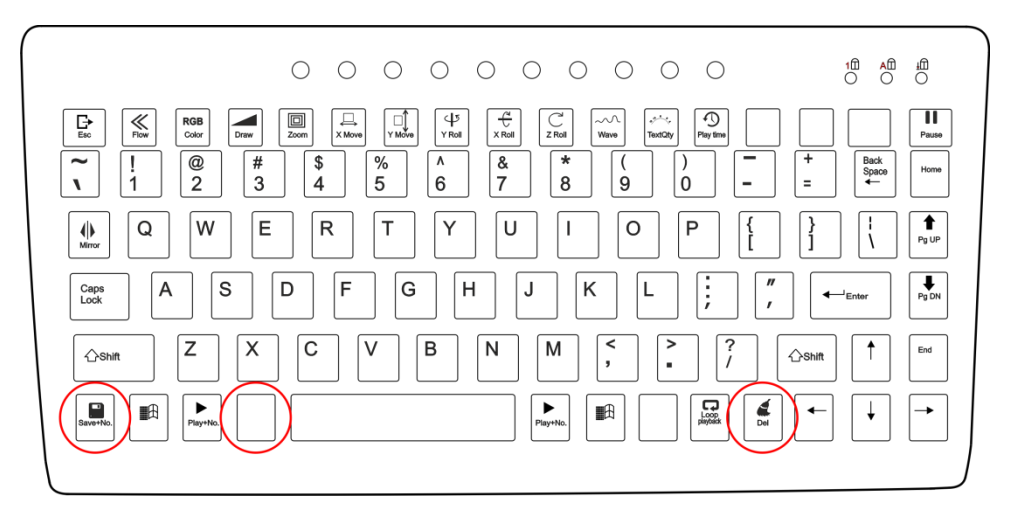

- 12) Tous les textes sont à présent effacés.
- 13) Pour créer de nouveaux textes, répétez toutes les étapes de 1 à 10.

#### <span id="page-24-0"></span>**4. Mode minuteur**

- 01) Appuyez sur la clé  $\boxplus$ pour vous rendre au menu principal.
- 02) Une fois dans le menu principal, appuyez sur les curseurs **UP** et **DOWN** jusqu'à ce que l'écran affiche . Ե. П.
- 03) Appuyez sur la touche **ENTER** pour confirmer. L'écran affichera **L**, HE
- 04) Appuyez de nouveau sur la touche **ENTER**. L'écran affichera  $\frac{5\pi a}{a}$ , Appuyez sur la touche **ENTER** pour entrer dans le mode d'affichage du temps. Appuyez sur les curseurs **UP** et **DOWN** pour choisir l'une des deux options :

Jour et temps

Temps uniquement

- 05) Lorsque **Silad** est affiché, appuyez sur les curseurs UP et DOWN. L'écran affichera **SEEE**
- 06) Appuyez sur la touche **ENTER** pour entrer dans le mode d'affichage du temps.

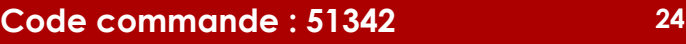

07) Il existe plusieurs paramètres réglables d'affichage du temps. Appuyez sur la touche **ENTER** pour basculer entre :

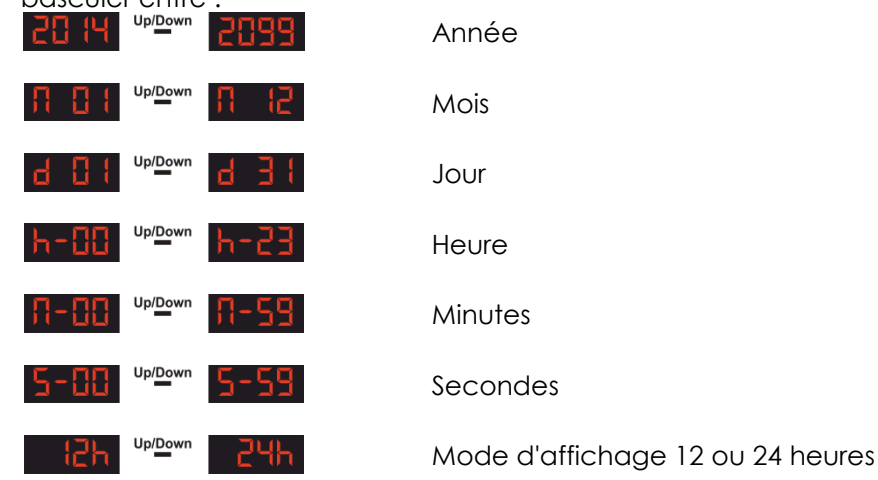

- 08) Pour changer les valeurs des paramètres précédemment mentionnés, appuyés sur les curseurs **UP** et **DOWN**.
- 09) Si vous devez faire tourner l'affichage du temps, appuyez plusieurs fois sur la touche *NHP* et choisissez l'une des 4 options disponibles :

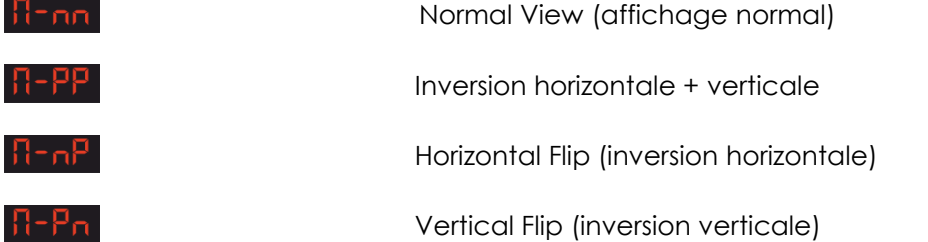

#### <span id="page-25-0"></span>**5. Mode compte à rebours**

Dans ce menu, vous pouvez activer un compte à rebours.

- 01) Appuyez sur la clé  $\Box$ pour vous rendre au menu principal.
- 02) Une fois dans le menu principal, appuyez sur les curseurs **UP** et **DOWN** jusqu'à ce que l'écran affiche - Ent .
- 03) Appuyez sur la touche **ENTER**, l'écran affichera Enun
- 04) Appuyez de nouveau sur la touche **ENTER**. Appuyez sur les curseurs **UP** et **DOWN** pour définir le début du compte à rebours. La plage de réglage est comprise entre **UHLH** UPLOW Secondes.
- 05) Une fois que le début a été configuré, appuyez de nouveau sur la touche **ENTER**. 06) Appuyez sur les curseurs **UP** et **DOWN** pour choisir le texte qui sera affiché lorsque le compte à rebours s'est écoulé. La plage de réglage est comprise entre **. La chanaisment de la c**haque numéro
- correspond aux textes définis par l'utilisateur.
- 07) Appuyez sur la touche **ENTER** pour confirmer.
- 08) Appuyez sur la touche **SPACE** pour lancer le compte à rebours.
- 09) Si vous souhaitez mettre en pause le compte à rebours, appuyez de nouveau sur la touche **SPACE**.
- 10) De la même manière, appuyez sur la touche **SPACE** pour relancer le compte à rebours.

#### <span id="page-25-1"></span>**6. Mode maître / esclave**

Dans ce menu, vous pouvez définir l'appareil comme appareil esclave.

- 01) Appuyez sur la clé  $\Box$ pour vous rendre au menu principal.
- 02) Une fois dans le menu principal, appuyez sur les touches **UP** et **DOWN** jusqu'à ce que l'écran affiche 56 H .
- 03) Appuyez de nouveau sur la touche **ENTER**. L'écran affichera **51 RH**
- 04) L'appareil fonctionne désormais en mode esclave. Cela signifie que tous les appareils esclaves réagissent comme le maître.

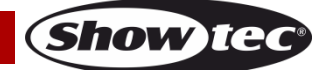

#### <span id="page-26-0"></span>**7. Mode DMX**

- 01) Appuyez sur la clé  $\Box$  pour vous rendre au menu principal.
- 02) Une fois dans le menu principal, appuyez sur les curseurs **UP** et **DOWN** jusqu'à ce que l'écran affiche . di iH
- 03) Appuyez de nouveau sur la touche **ENTER**. L'écran affichera dill
- 04) Appuyez sur les curseurs **UP** et **DOWN** pour définir l'adressage DMX souhaité entre  $\prod_{i=1}^n$  | Up/<u>Down</u> .
- <span id="page-26-1"></span>05) Appuyez sur le bouton **ENTER** pour confirmer l'adresse.

#### **8. Paramètres du système**

Dans ce menu, vous pouvez régler les paramètres d'affichage de l'appareil.

- 01) Appuyez sur la clé  $\boxplus$ pour vous rendre au menu principal.
- 02) Une fois dans le menu principal, appuyez sur les curseurs **UP** et **DOWN** jusqu'à ce que l'écran affiche -595. .
- 03) Appuyez sur la touche **ENTER** pour entrer dans l'édition d'options d'affichage.
- 04) Appuyez sur les curseurs **UP** et **DOWN** pour choisir l'une des 3 possibilités :

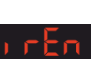

ih ee

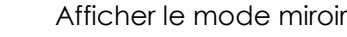

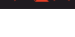

 $B - P_{\Omega}$ 

Mode maître

05) Lorsque l'écran affiche <sup>11</sup>, appuyez sur le bouton RIGHT pour passer aux options d'affichage miroir.

Mode commande sans fil

06) Appuyez sur les curseurs **UP** et **DOWN** pour choisir l'une des 4 possibilités : Normal View (affichage normal)

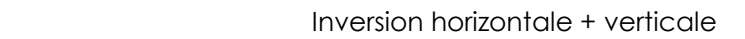

Horizontal Flip (inversion horizontale)

Vertical Flip (inversion verticale)

- 07) Lorsque l'écran affiche <sup>1</sup> FER, appuyez sur le bouton RIGHT pour passer aux paramètres de commande sans fil.
- 08) Appuyez sur les curseurs **UP** et **DOWN** pour choisir entre . S'il est réglé sur ON, l'appareil reconnait la télécommande sans fil incluse. S'il est réglé sur OFF, l'appareil ignore la télécommande sans fil.
- 09) Lorsque l'écran affiche  $\frac{\Pi \mathsf{E} \Pi}{\Pi}$ , appuyez sur la touche **ENTER** pour passer à la configuration maître.
- 10) Appuyez sur les curseurs **UP** et **DOWN** pour choisir entre . S'il est réglé sur ON, l'appareil fonctionne comme appareil maître. S'il est réglé sur OFF, l'appareil ne fonctionne plus comme appareil maître.

#### <span id="page-27-0"></span>**Télécommande**

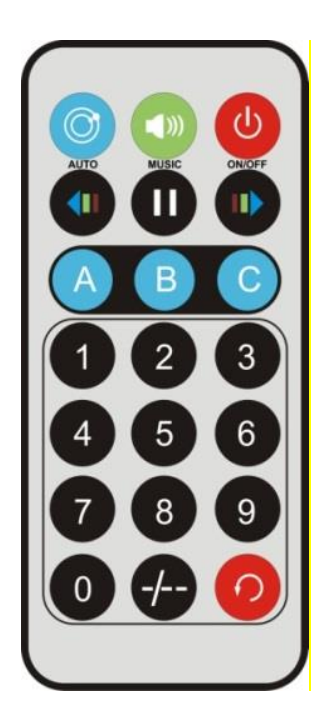

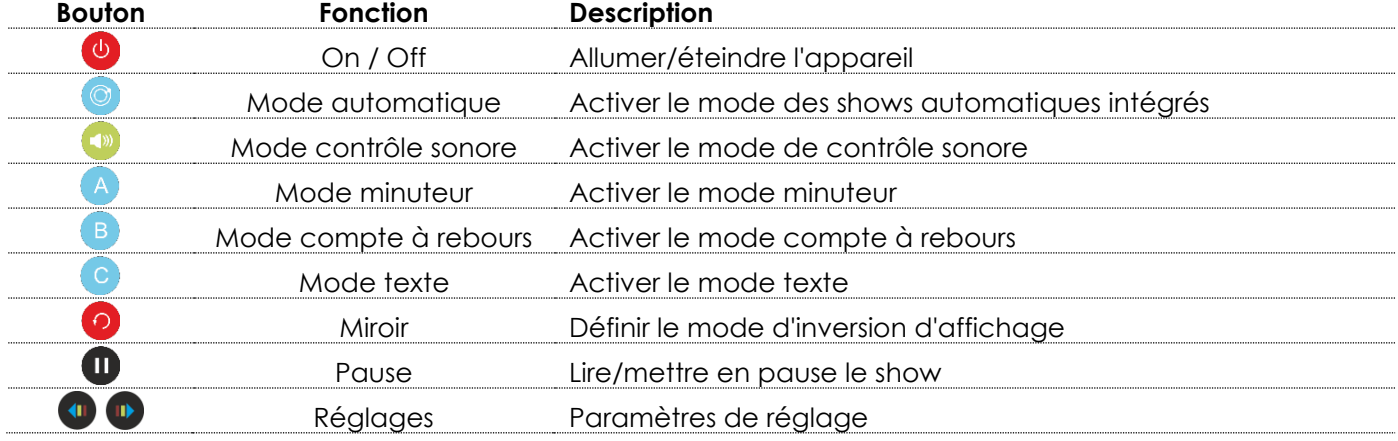

#### <span id="page-27-1"></span>**1. Shows automatiques intégrés**

- 01) Appuyez sur le bouton pour activer le mode de shows automatiques intégrés.
- 02) Appuyez sur le bouton plusieurs fois pour basculer entre les deux shows :  $\overline{H}$ ub i Uplown  $R$ ubd
- 03) Appuyez sur le bouton  $\blacksquare$  pour mettre le show en pause. SI vous n'appuyez sur aucun bouton par la suite, le show reprendra après 5 secondes.

#### <span id="page-27-2"></span>**2. Show à contrôle sonore**

01) Appuyez sur le bouton **pour activer le mode de contrôle audio.** 

02) Appuyez sur le bouton plusieurs fois pour basculer entre les deux shows :  $\frac{5}{2}$ 

Show

03) Appuyez sur le bouton  $\blacksquare$  pour mettre le show en pause. SI vous n'appuyez sur aucun bouton par la suite, le show reprendra après 5 secondes.

#### <span id="page-28-0"></span>**3. Mode minuteur**

- 01) Appuyez sur le bouton  $\bigoplus$  pour activer le mode temps.
- 02) Appuyez et maintenez enfoncé le bouton  $\bigoplus$  pendant 3 secondes pour entrer dans le mode d'édition et régler les paramètres de temps suivants :

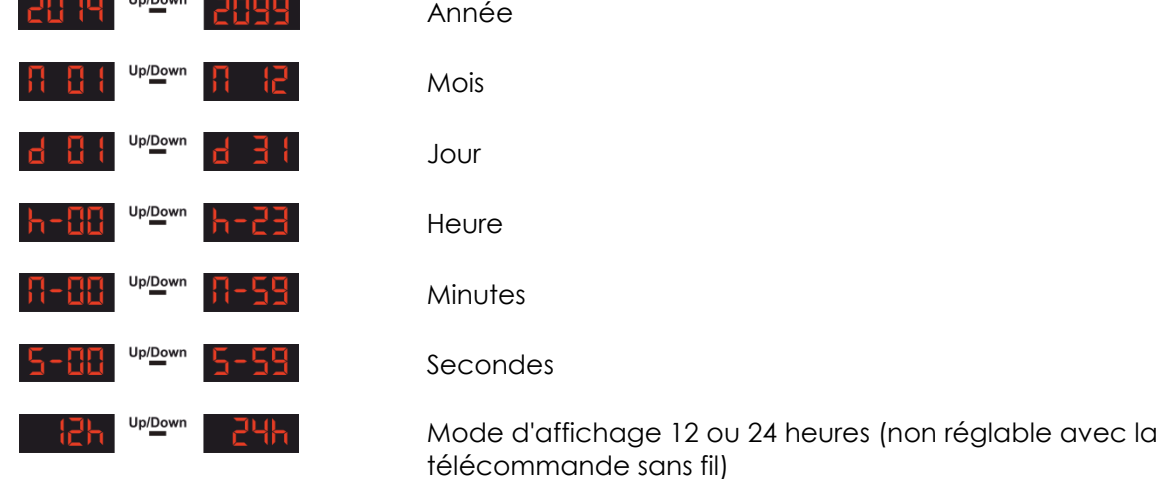

- 03) Appuyez sur les boutons **(1)** pour régler les valeurs des paramètres de l'étape 2.
- 04) Pour basculer entre les paramètres, maintenez enfoncé le bouton  $\overline{A}$ .

#### <span id="page-28-1"></span>**4. Mode compte à rebours**

- 01) Appuyez sur le bouton **D** pour activer le mode compte à rebours.
- 02) Appuyez et maintenez enfoncé le bouton **B** pendant 3 secondes pour entrer dans la configuration du compte à rebours.
- 03) Appuyez sur les boutons numériques  $\bullet$  pour définir le début du compte à rebours. Par exemple, 0008 = 8 secondes.
- 04) Appuyez sur le bouton  $\overline{B}$  pour confirmer.
- 05) Appuyez sur le bouton  $\blacksquare$  pour commencer / mettre en pause le compte à rebours.

#### <span id="page-28-2"></span>**5. Mode texte**

- 01) Appuyez sur le bouton **O** pour activer le mode texte.
- 02) Appuyez sur les boutons  $\bullet$  pour afficher l'un des textes personnalisés créés précédemment.
- 03) Appuyez de nouveau sur le bouton C pour activer une lecture en boucle de tous les textes enregistrés en une séquence.

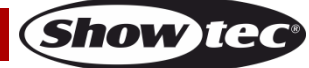

#### <span id="page-29-0"></span>**Canaux DMX**

#### <span id="page-29-1"></span>**20 canaux**

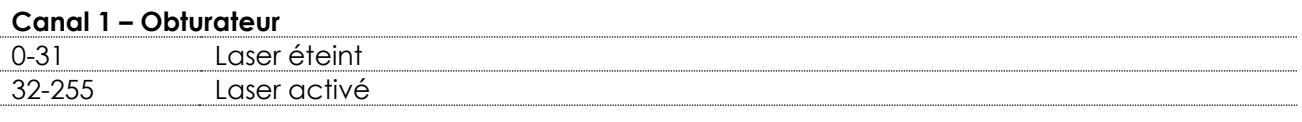

#### **Canal 2 – Progression du motif**

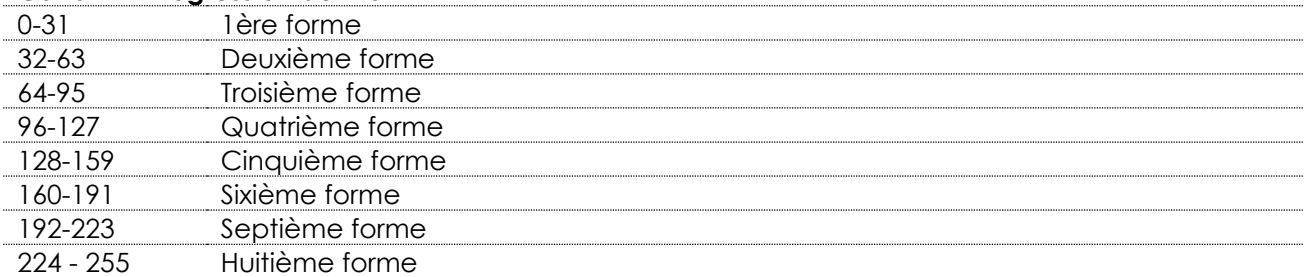

# **Canal 3 – Motifs Les canaux 2 et 3 sont connectés l'un à l'autre.**

Tableau intégral des motifs (voir page 31).

Choisissez votre motif favori en réglant la valeur du canal 3. Réglez ensuite la valeur du canal 2 afin d'accéder aux motifs secondaires.

#### **Canal 4 – couleur**  0-7 Couleurs par défaut 8-15 Bleu 16-23 Vert 24-31 Cyan 32-39 Rouge 40-47 Violet 48-55 Jaune 56-63 Blanc 64-111 Changement de couleur allant de lent à rapide 112-159 Changement de couleur allant de lent à rapide 160-207 Flux de couleur allant de lent à rapide 208 - 255 Stroboscope, allant de lent à rapide

#### **Canal 5 - Traçage progressif de motifs**

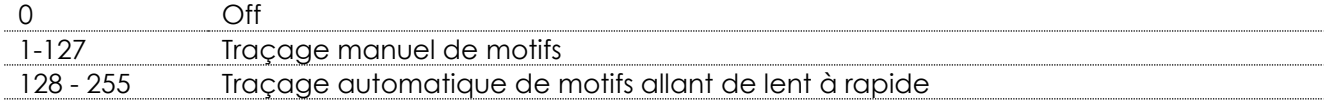

#### **Canal 6 – zoom**

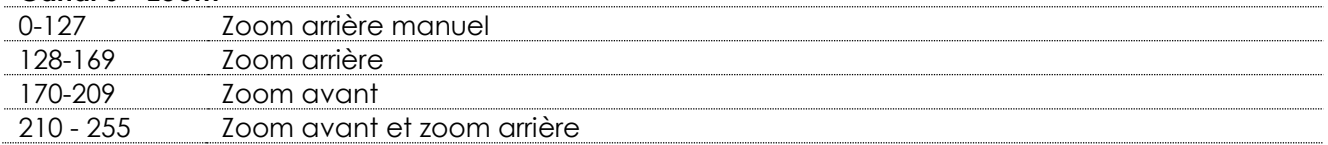

#### **Canal 7 – vitesse du zoom**

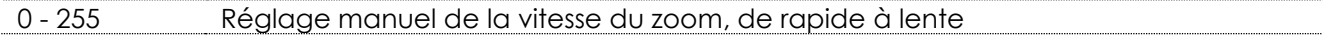

#### **Canal 8 – Rotation d'axe Y**

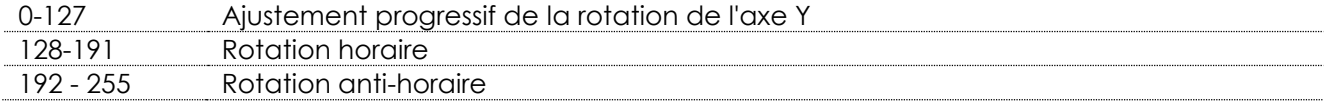

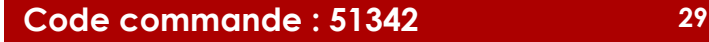

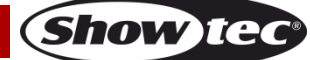

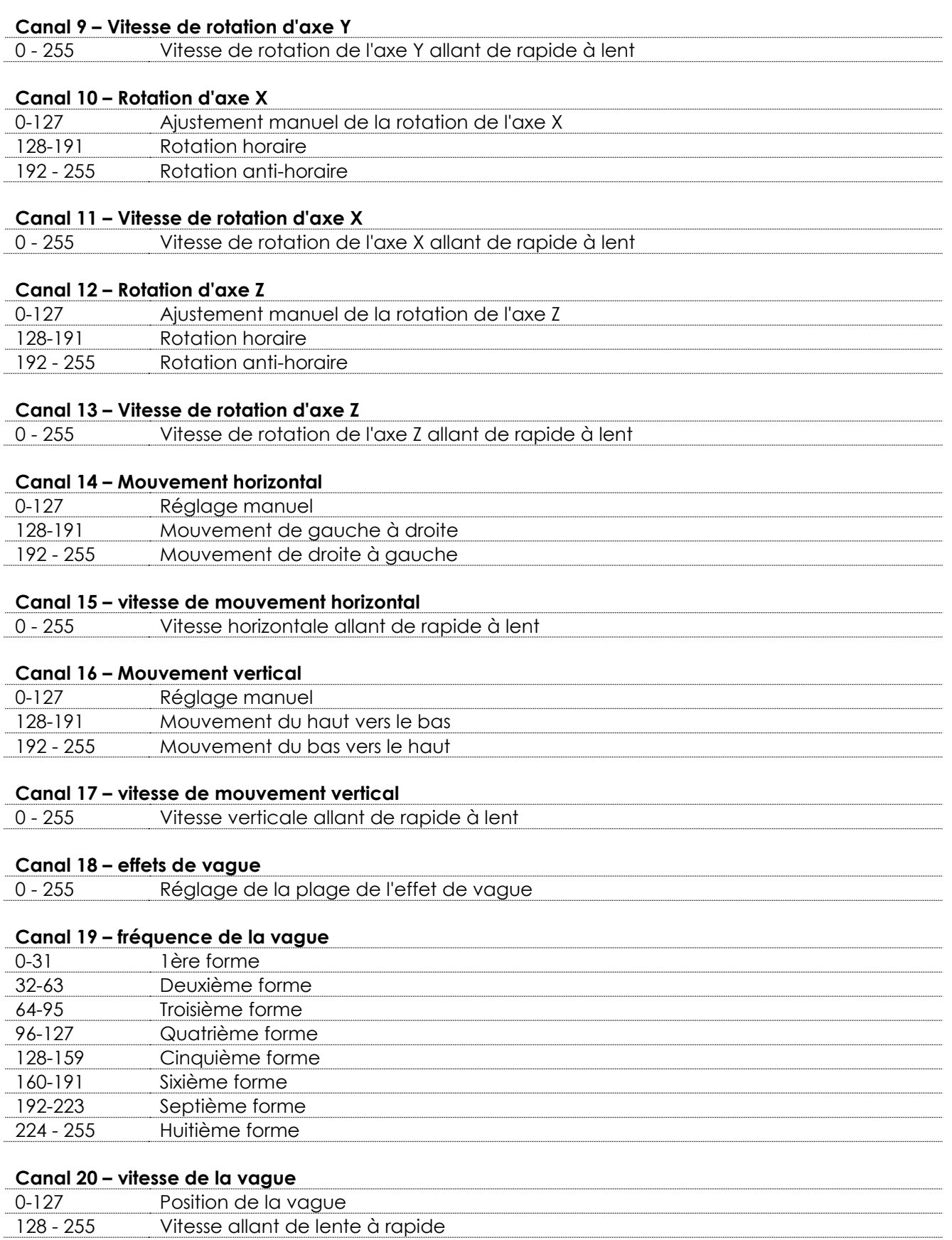

Show tee

## <span id="page-31-0"></span>**Motifs**

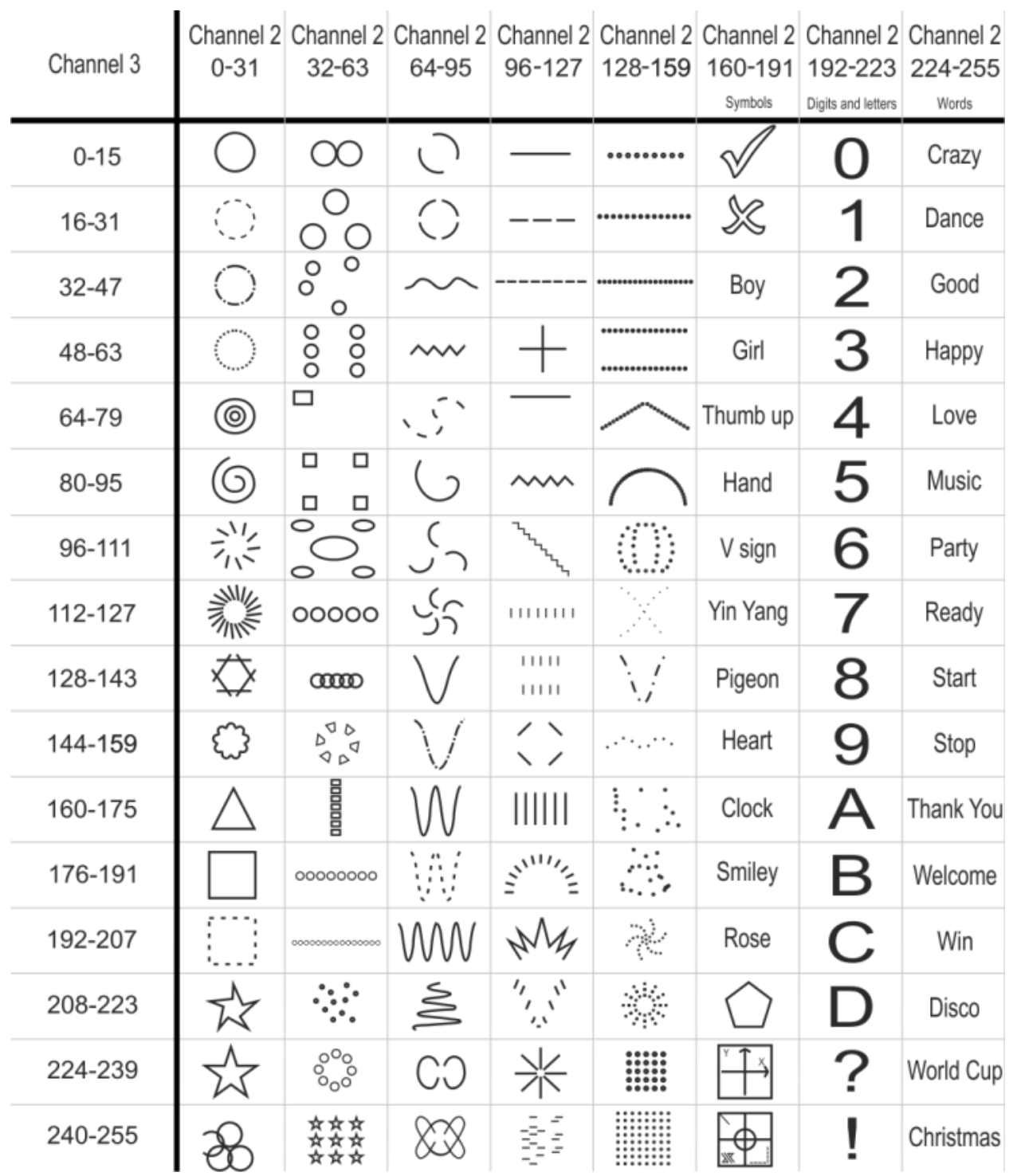

### <span id="page-32-0"></span>**Entretien**

Le Showtec Galactic ne requiert presque aucune maintenance. Cependant, vous devez veiller à la propreté de l'unité. Si tel n'est pas le cas, la luminosité de l'appareil pourrait être réduite de manière significative.

Débranchez l'alimentation électrique puis nettoyez le couvercle à l'aide d'un chiffon humide. Nettoyez le verre frontal avec un nettoyant vitres et un chiffon doux. N'utilisez ni alcool ni solvants. Le verre frontal doit être nettoyé chaque semaine car le liquide fumigène tend à accumuler des résidus, ce qui provoque la réduction rapide de la luminosité. Ne plongez sous aucun prétexte l'unité dans un liquide. Assurez-vous que les branchements restent propres. Débranchez l'alimentation électrique, puis nettoyez le DMX et les branchements audio à l'aide d'un chiffon humide. Assurez-vous que les connexions sont parfaitement sèches avant de connecter le matériel ou de le brancher à l'alimentation électrique.

L'utilisateur doit s'assurer que les aspects liés à la sécurité et les installations techniques sont inspectés par un expert chaque année au cours d'un test d'acceptation et une fois par an par une personne qualifiée.

Les points suivants doivent être pris en compte durant l'inspection :

- 01) Toutes les vis utilisées pour l'installation de l'appareil ou des parties de celui-ci doivent être vissées fermement et ne pas être corrodées.
- 02) Les boîtiers, fixations et systèmes d'installation ne devront comporter aucune déformation.
- 03) Les pièces mécaniques mobiles, comme par exemple les essieux ou les goupilles, ne devront présenter aucune trace d'usure.
- 04) Les câbles d'alimentation ne devront présenter aucune trace de dommage ou de fatigue des matériaux.

#### <span id="page-32-1"></span>**Remplacement d'un fusible**

Une hausse de tension, un court-circuit ou une alimentation électrique inappropriée peut faire griller un fusible. Si cela arrive, le produit ne pourra en aucun cas fonctionner. Vous devrez alors suivre les indications ci-dessous.

- 01) Débranchez l'unité de la source d'alimentation électrique.
- 02) Insérez un tournevis à tête plate dans la rainure située sur le couvercle du fusible. Retirez avec précaution le couvercle. Cela permet au fusible de sortir de son emplacement.
- 03) Retirez le fusible usagé. S'il est brun ou translucide, c'est qu'il a grillé.
- <span id="page-32-2"></span>04) Insérez le fusible de remplacement dans le porte-fusible. Remettez le couvercle. Assurez-vous d'utiliser un fusible de même type et spécification. Consultez l'étiquette des spécifications du produit pour plus de détails.

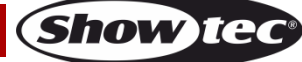

## **Dépannage**

Ce guide de dépannage est conçu pour vous aider à résoudre des problèmes simples. Pour ce faire, vous devez suivre les étapes suivantes dans l'ordre afin de trouver une solution. Dès que l'unité fonctionne à nouveau correctement, ne suivez plus ces étapes.

#### <span id="page-33-0"></span>**Pas de lumière**

Si l'effet lumineux ne fonctionne pas bien, confiez-en la réparation à un technicien.

- Réponse : il se peut que le problème soit lié : à l'alimentation, au laser ou au fusible.
- 01) Alimentation. Vérifiez si l'unité est branchée à l'alimentation appropriée.
- 02) Le laser. Rapportez le Galactic à votre revendeur Showtec.
- 03) Fusible. Remplacez le fusible. Reportez-vous à la page 32 pour remplacer le fusible.
- 04) Si tout ce qui est mentionné ci-dessus semble fonctionner correctement, rebranchez l'unité.
- 05) Si vous ne parvenez pas à déterminer la cause du problème, n'ouvrez en aucun cas le Galactic, cela pourrait abîmer l'unité et annuler la garantie.
- 06) Rapportez l'appareil à votre revendeur Showtec.

#### <span id="page-33-1"></span>**Pas de réponse du DMX**

Réponse : il se peut que le problème soit lié au câble ou aux connecteurs DMX ou à un mauvais fonctionnement de la console ou de la carte DMX d'effets lumineux.

- 01) Vérifiez le réglage DMX. Assurez-vous que les adresses DMX sont correctes.
- 02) Vérifiez le câble DMX : débranchez l'unité, changez le câble DMX puis reconnectez l'appareil à l'alimentation. Essayez à nouveau votre contrôle DMX.
- 03) Déterminez si la console de contrôle ou l'effet lumineux est en cause. La console fonctionne-t-elle correctement avec d'autres produits DMX ? Si ce n'est pas le cas, vous devez la faire réparer. Si elle fonctionne correctement avec d'autres produits DMX, amenez le câble DMX et l'effet lumineux à un technicien qualifié.

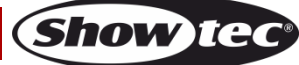

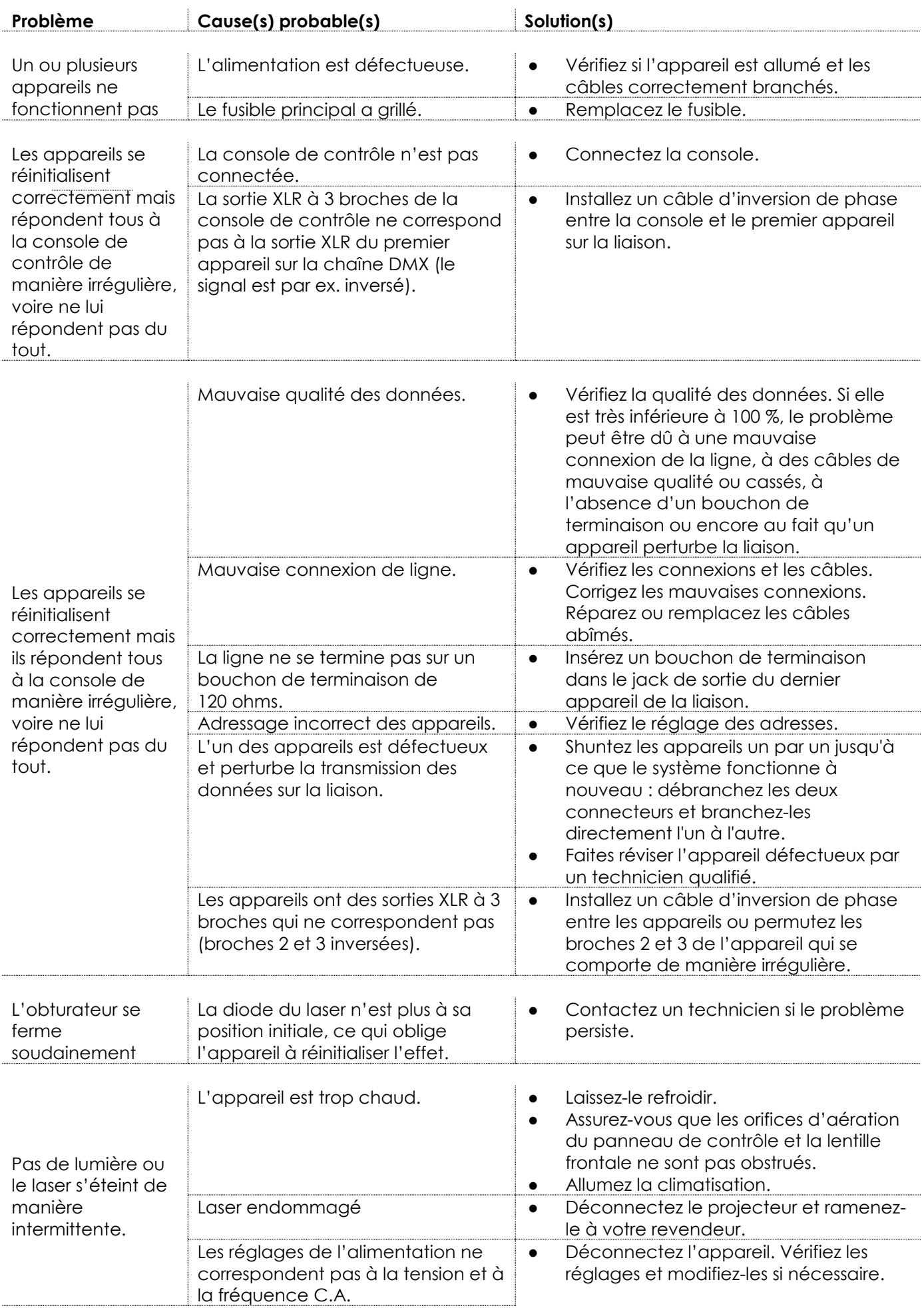

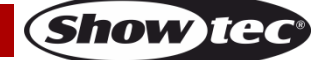

## <span id="page-35-0"></span>**Spécifications du produit**

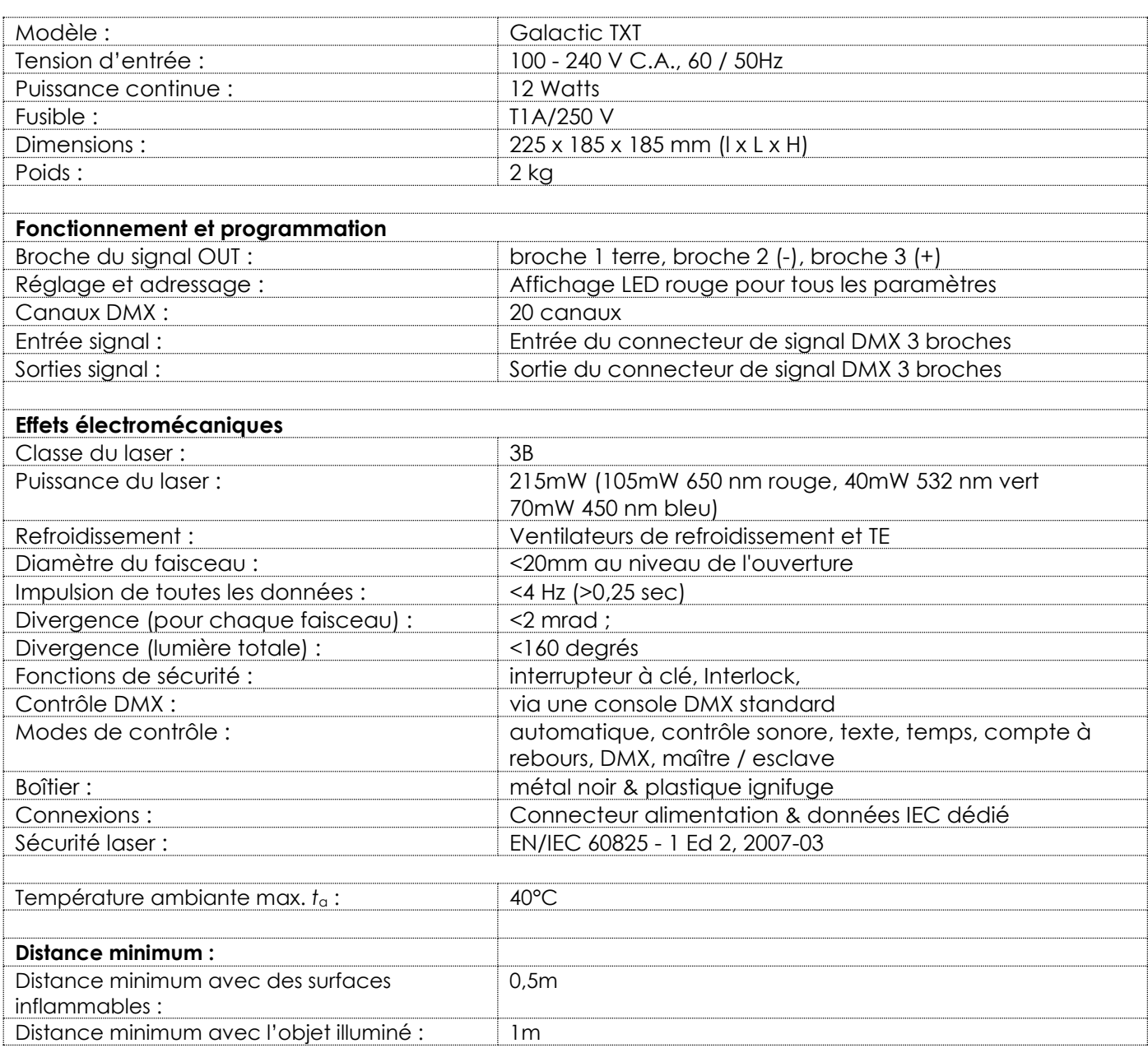

La conception et les caractéristiques du produit sont soumises à modification sans avis préalable.

 $\epsilon$ 

Site web : [www.Showtec.info](http://www.showtec.info/) Adresse électronique : [service@highlite.nl](mailto:service@highlite.nl)

**Show tec** 

# <span id="page-36-0"></span>**Dimensions**

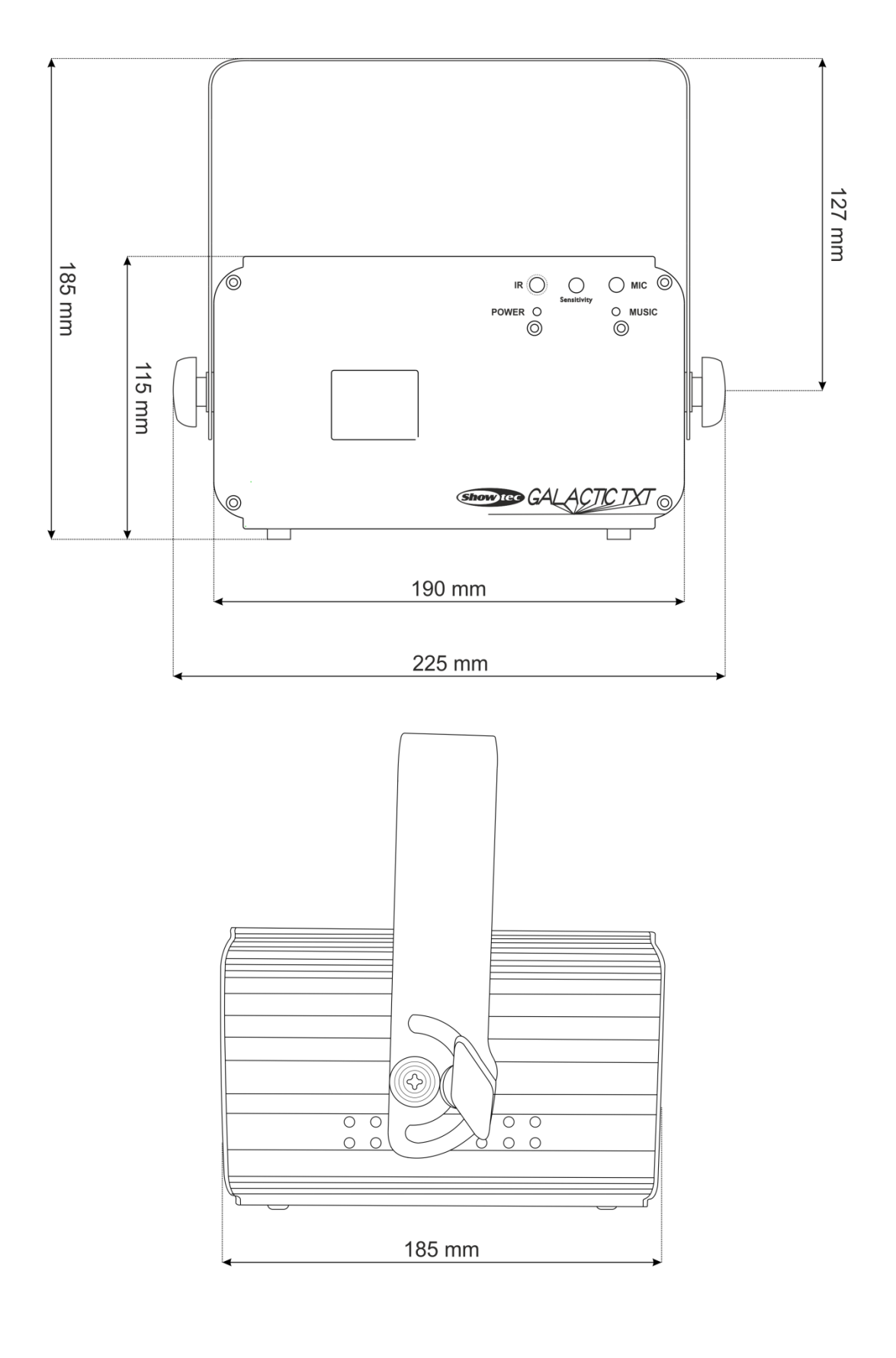

<span id="page-37-0"></span>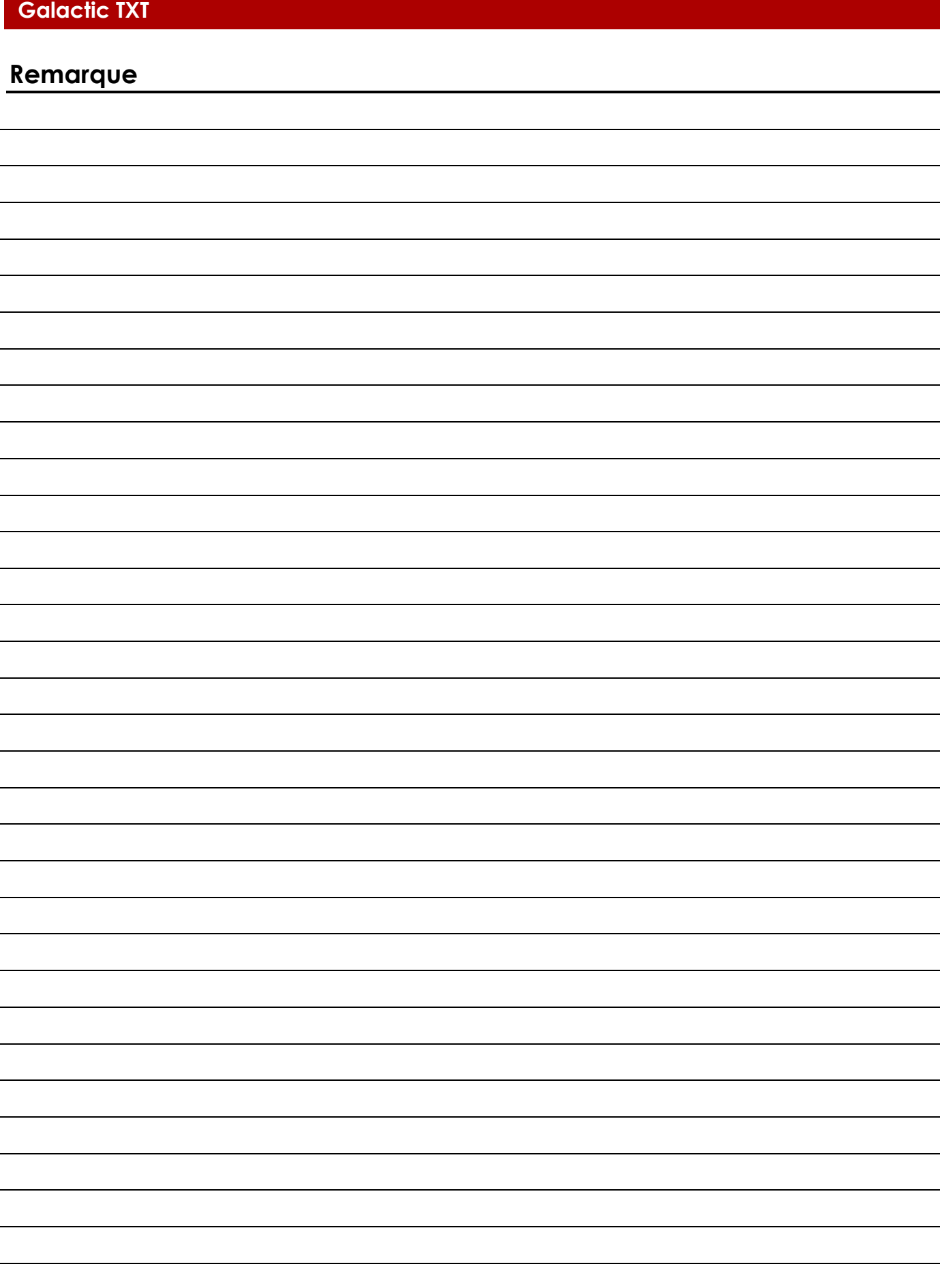

**Code commande : 51342 38**

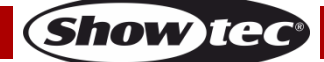

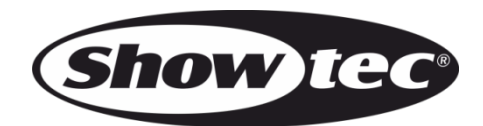

**©2015 Showtec**